# Microprocessor (Lecture 1)

### Introduction

- •情報・知能工学系 学生実験サイト http://www.cs.tut.ac.jp/jikken/
- •実験の説明資料などはWeb上で公開中 https://expcs.github.io/microprocessor/
- •実験レポートの受け取りはメールにて⾏う

fukumura@cs.tut.ac.jp

- レポートは⽇本語でも英語でも可
- $\bullet$  質問がある場合はF-408を訪問するか、E-mailで回 答します.

# $\Box \nmid \pm$  (see p. 26)

#### Lecture 1: イントロダクション Problem 3.1: 加算 Problem 3.3 (1): 単音の出力 Week 1

Week 2

Lecture 2: Basic Programming Problem 3.2: 乗算

Week 3

Lecture 4: Applied programming Problem 3.3 (2): メロディの出力

第2回以降は予習(プログラムの準備)が必須

# 今⽇やること

•導⼊

- KUE-CHIP2の基本的な使い方
- Problem 3.1
	- ADDとADCを実行しながら、ACC, PC, FLAGなどの 値を記録する.
- Problem 3.3 (1)
	- クロック周波数を記録する
	- できるだけ440 Hzに近い単音を出力する
- •次の課題の説明

#### Relationships between a computer and a user

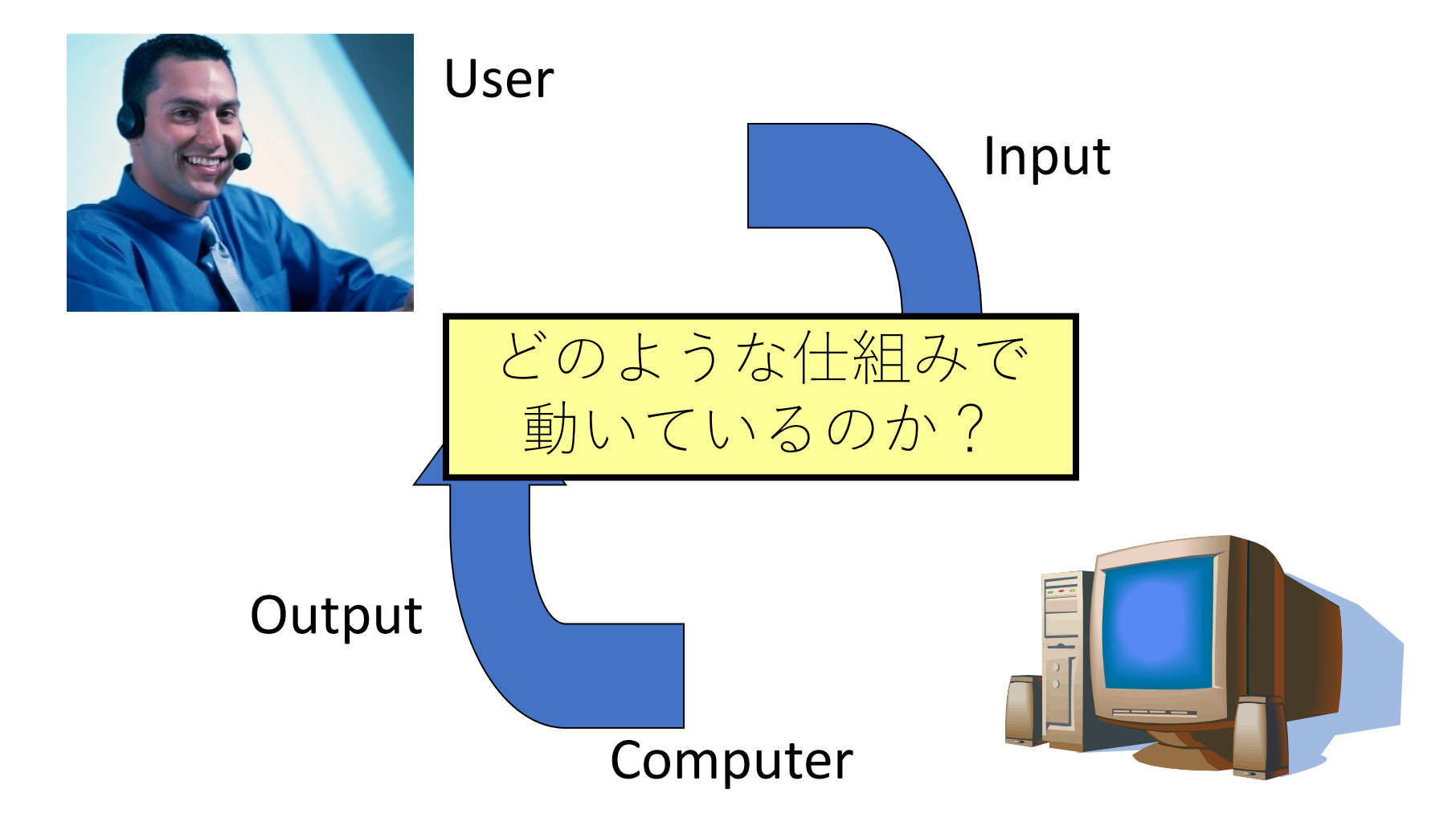

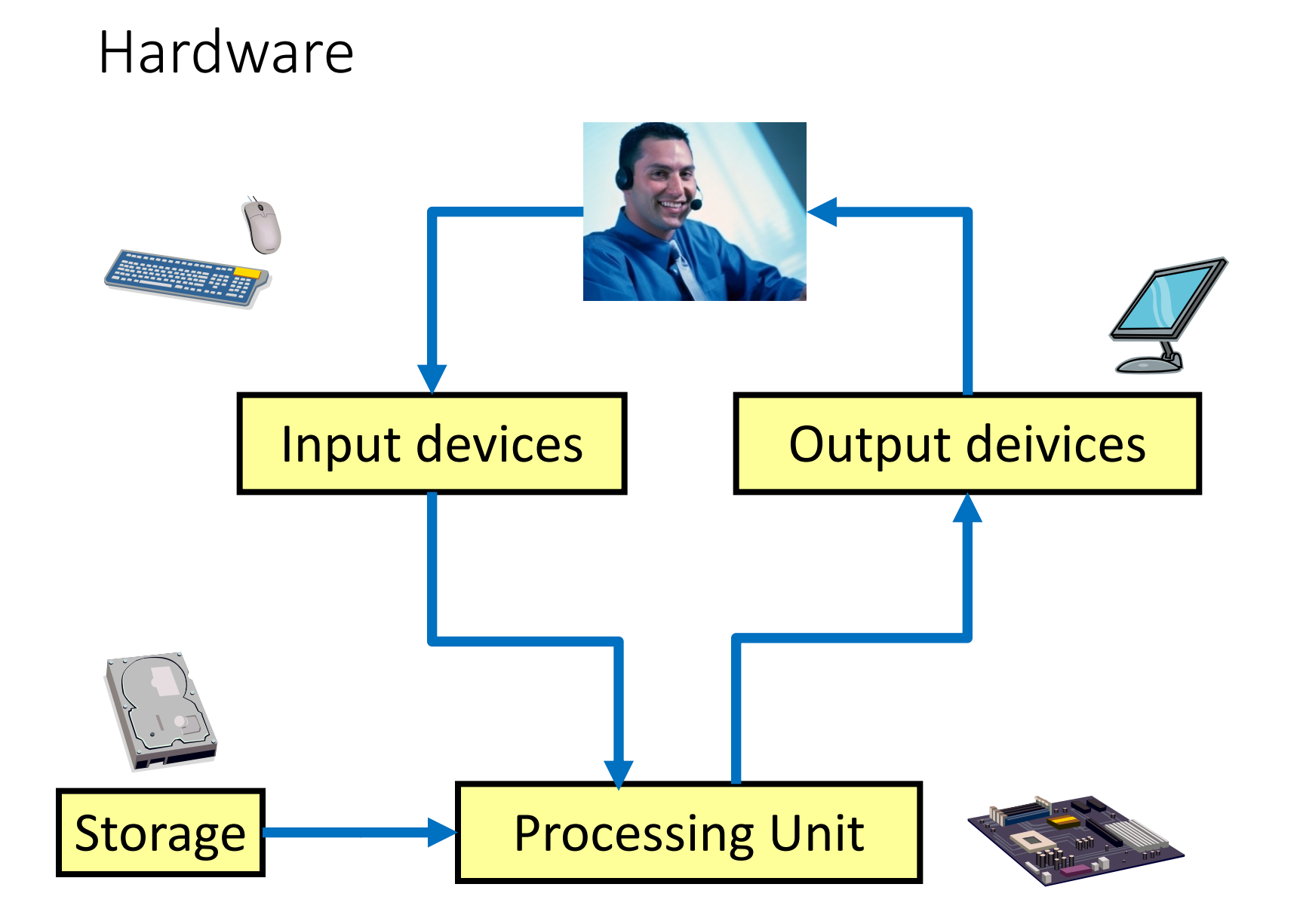

#### 6

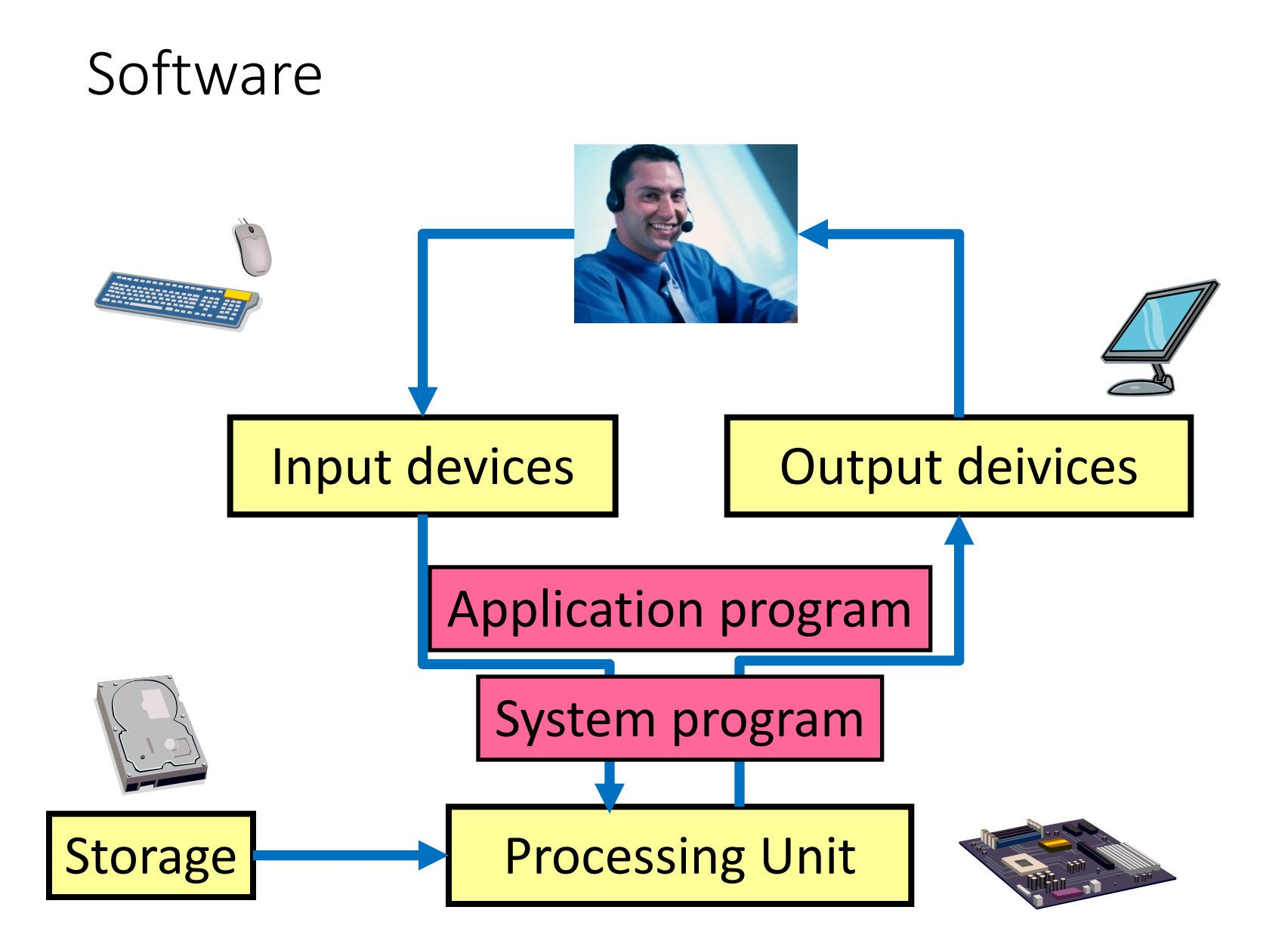

#### Question

### •処理装置 (CPU) はプログラム(≒ソフトウェア)を どのように解釈しているのか?

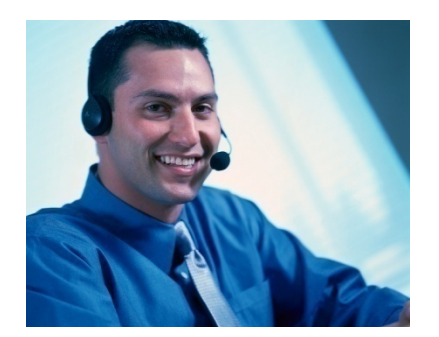

void swap(int  $v[]$ , int k) { int temp;  $temp = v[k]$ ;  $v[k] = v[k+1]$ ;  $v[k+1] = temp;$ 

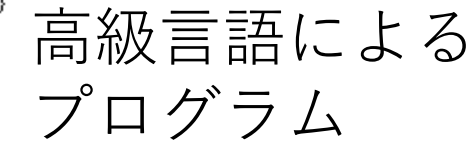

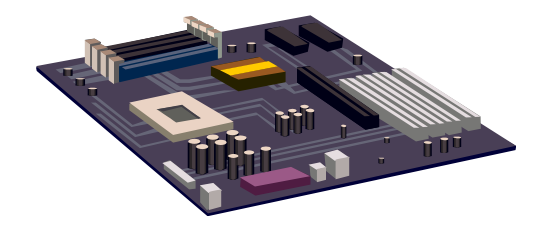

000000001010000100000000000011000 00000000100011100001100000100001 100011000110001000000000000000000 100011001111001000000000000000100 101011001111001000000000000000000 101011000110001000000000000000100 000000111110000000000000000001000

> 機械語による プログラム

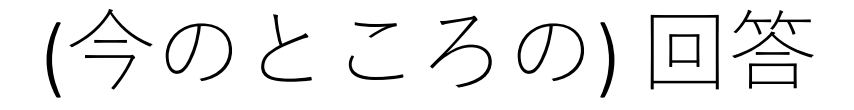

#### •コンパイラ,アセンブラと呼ばれるプログラム を変換するプログラムを使う

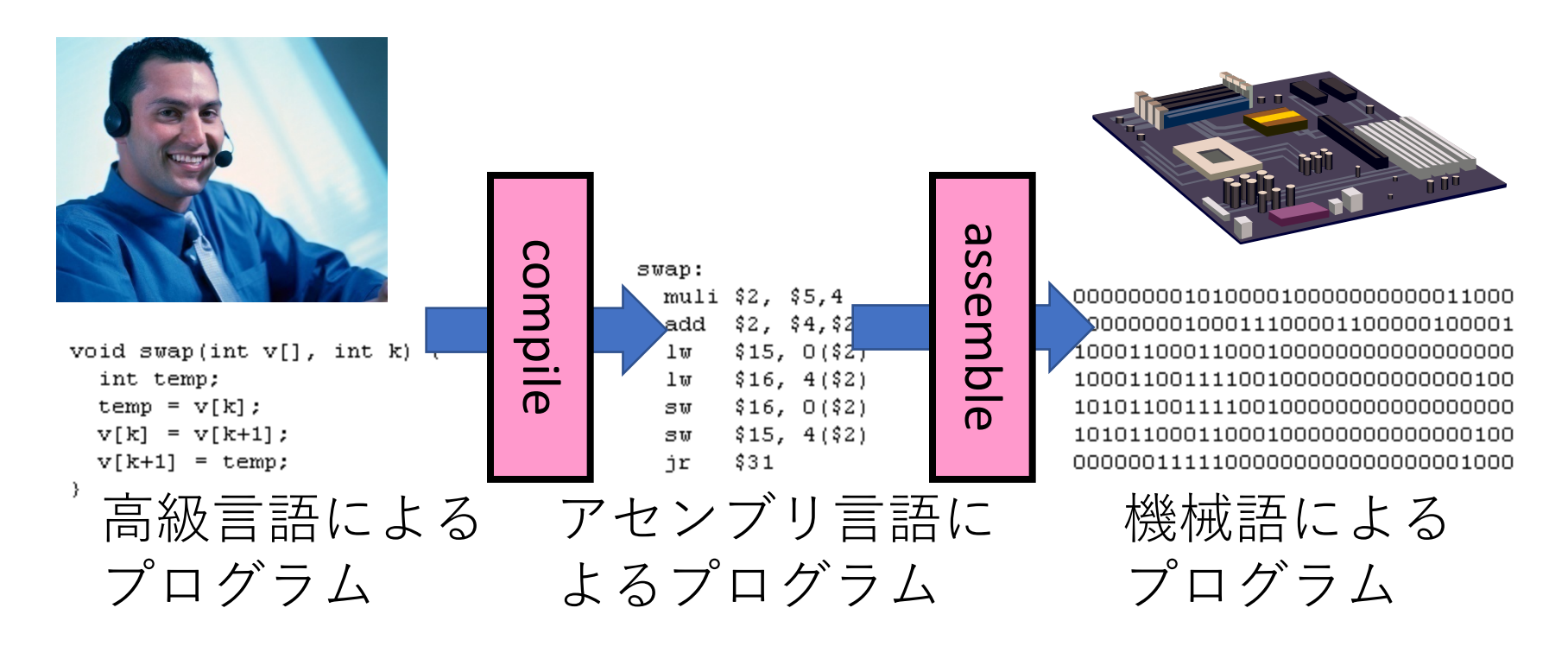

### 機械語とは何か?

- •CPUが直接理解し実⾏できる⾔語のこと
- •プログラムは0と1の列から構成される
- •CPUごとに異なる

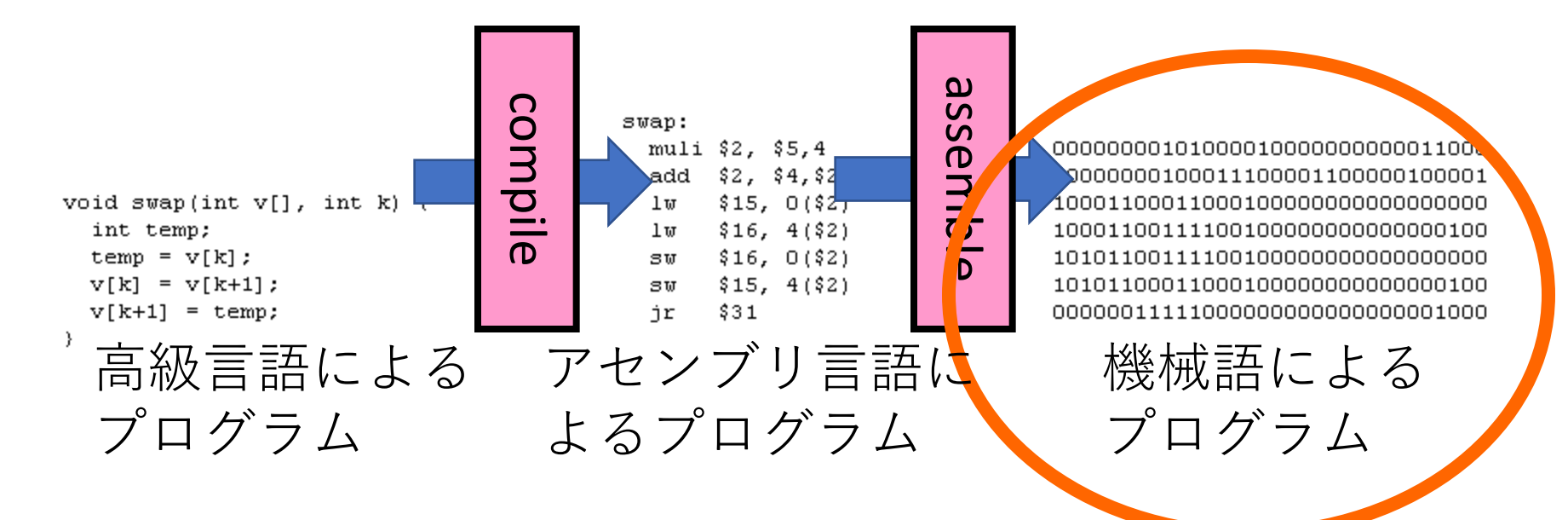

### 高級言語とは何か?

•人間が使いやすいプログラミング言語

- •C, C++, Java, Perlなど
- •CPUごとに異ならない(共通)

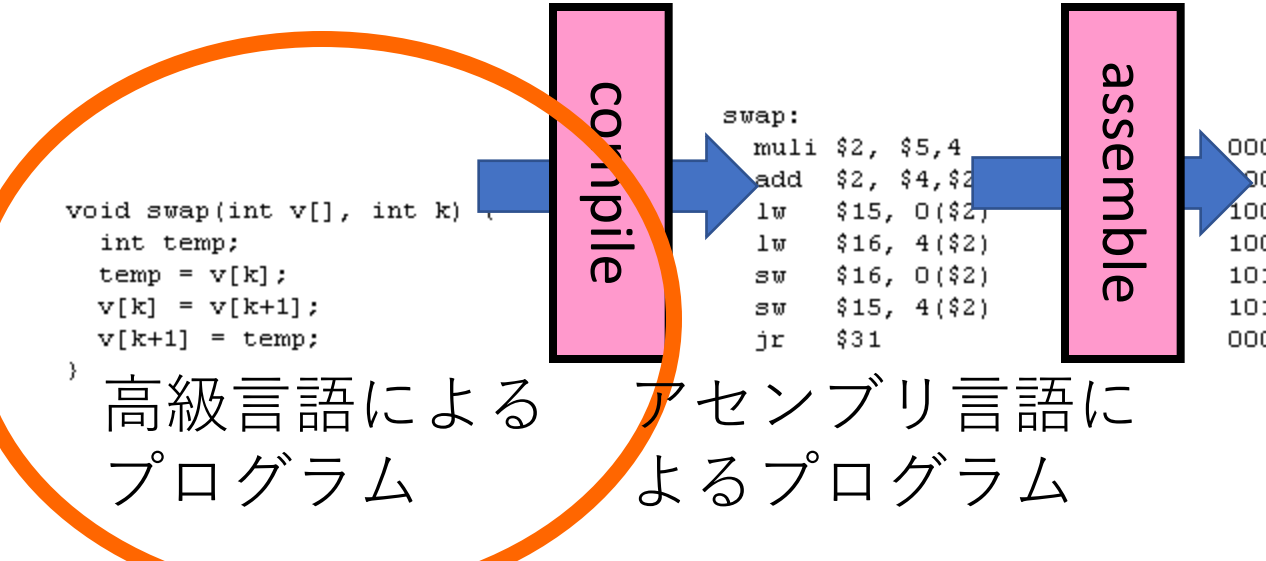

1000000001010000100000000000011000 0000000100011100001100000100001  $40001100011000100000000000000000$ 100011001111001000000000000000100 101011001111001000000000000000000 101011000110001000000000000000100 000000111110000000000000000001000

機械語による

プログラム

## アセンブリ言語とは何か?

- •機械語を人間にわかりやすくした言語
- •命令が機械語と (ほぼ) 1 対 1 に対応
- •CPUごとに異なる

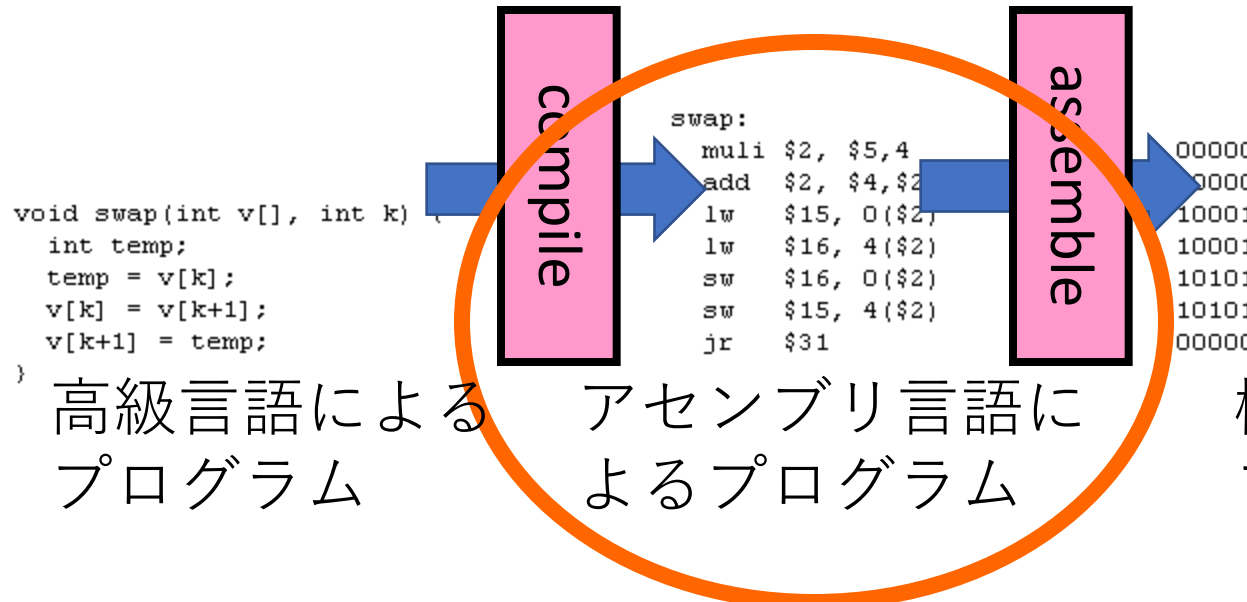

 $\blacktriangle$ 000000001010000100000000000011000 0000000100011100001100000100001 1000110001100010000000000000000000 100011001111001000000000000000100 101011001111001000000000000000000 101011000110001000000000000000100 000000111110000000000000000001000

機械語による プログラム

### コンパイルとは何か?

#### •高級言語によるプログラムをアセンブリ言語に よるプログラムに(または機械語によるプログ ラムに)翻訳すること

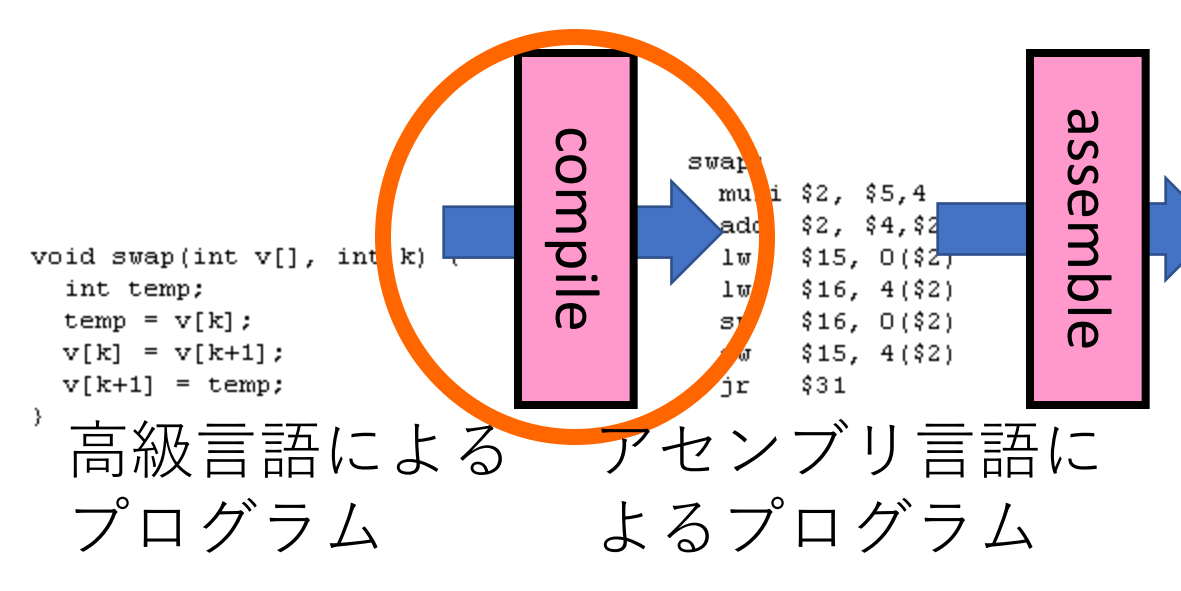

 $\bigwedge 000000000101000001000000000000011000$ 000000100011100001100000100001 .00011000110001000000000000000000 100011001111001000000000000000100 101011001111001000000000000000000 101011000110001000000000000000100 000000111110000000000000000001000

> 機械語による プログラム

### アセンブルとは何か?

•アセンブリ⾔語によるプログラムを機械語によ るプログラムに翻訳すること

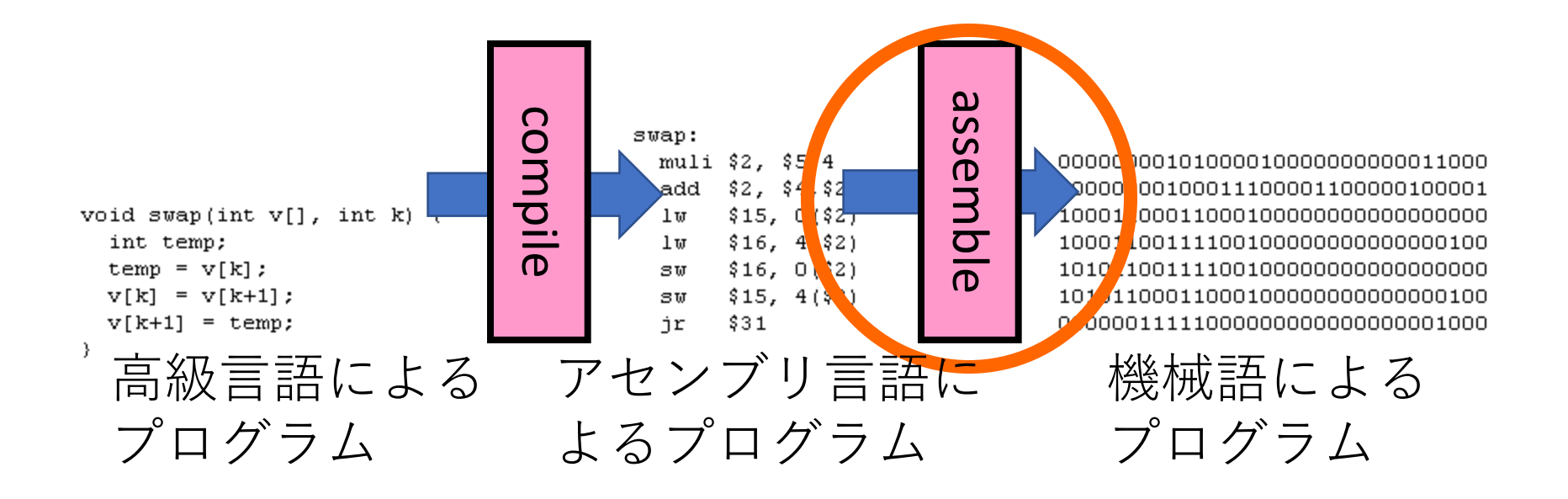

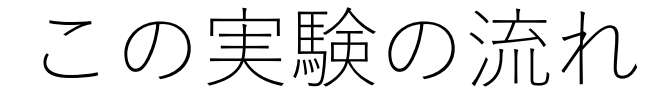

- 1. アセンブリ言語によるプログラミング
- 2. 作成したプログラムのアセンブル(手作業)
- 3. 実行(動作の理解)

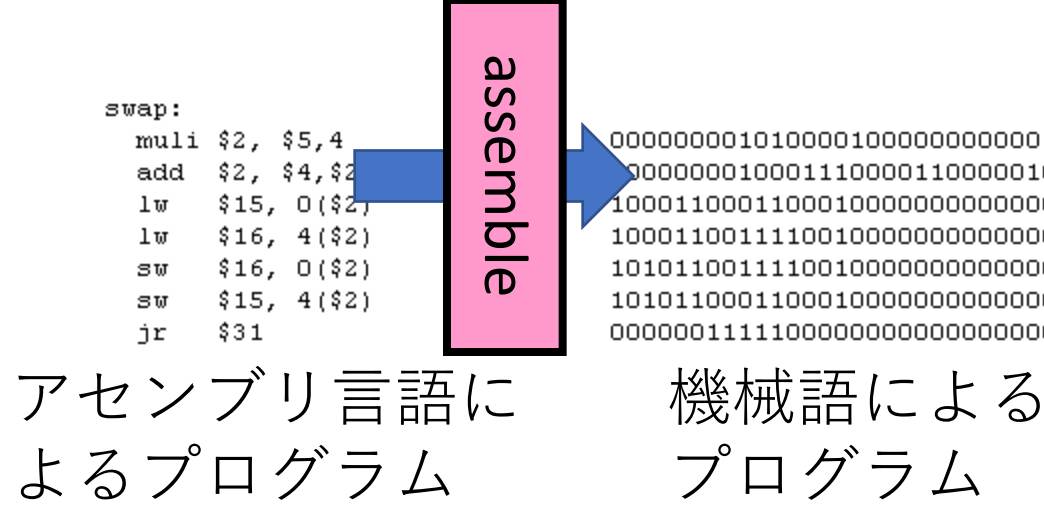

 $\bigwedge$ 000000000101000001000000000000011000 000000100011100001100000100001 .1000110001000000000000000000 100011001111001000000000000000100 101011001111001000000000000000000 101011000110001000000000000000100 000000111110000000000000000001000

### Device used in this theme

• KUE-CHIP2

•教音用の8ビット
$$
\underline{\hspace{1.5cm}}
$$
  $\underline{\hspace{1.5cm}}$   $\underline{\hspace{1.5cm}}$   $\underline{\$ 

 $8 \text{ bits} = 1 \text{ byte}$ 

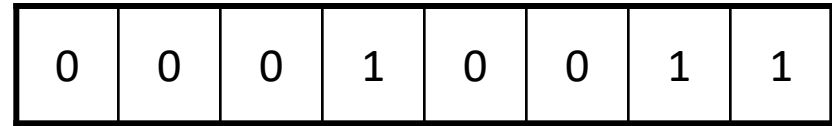

13h ← 16進数であることを示す 他にも13H,0x13など

### Structure of KUE-CHIP2 (p.22 Fig. 1)

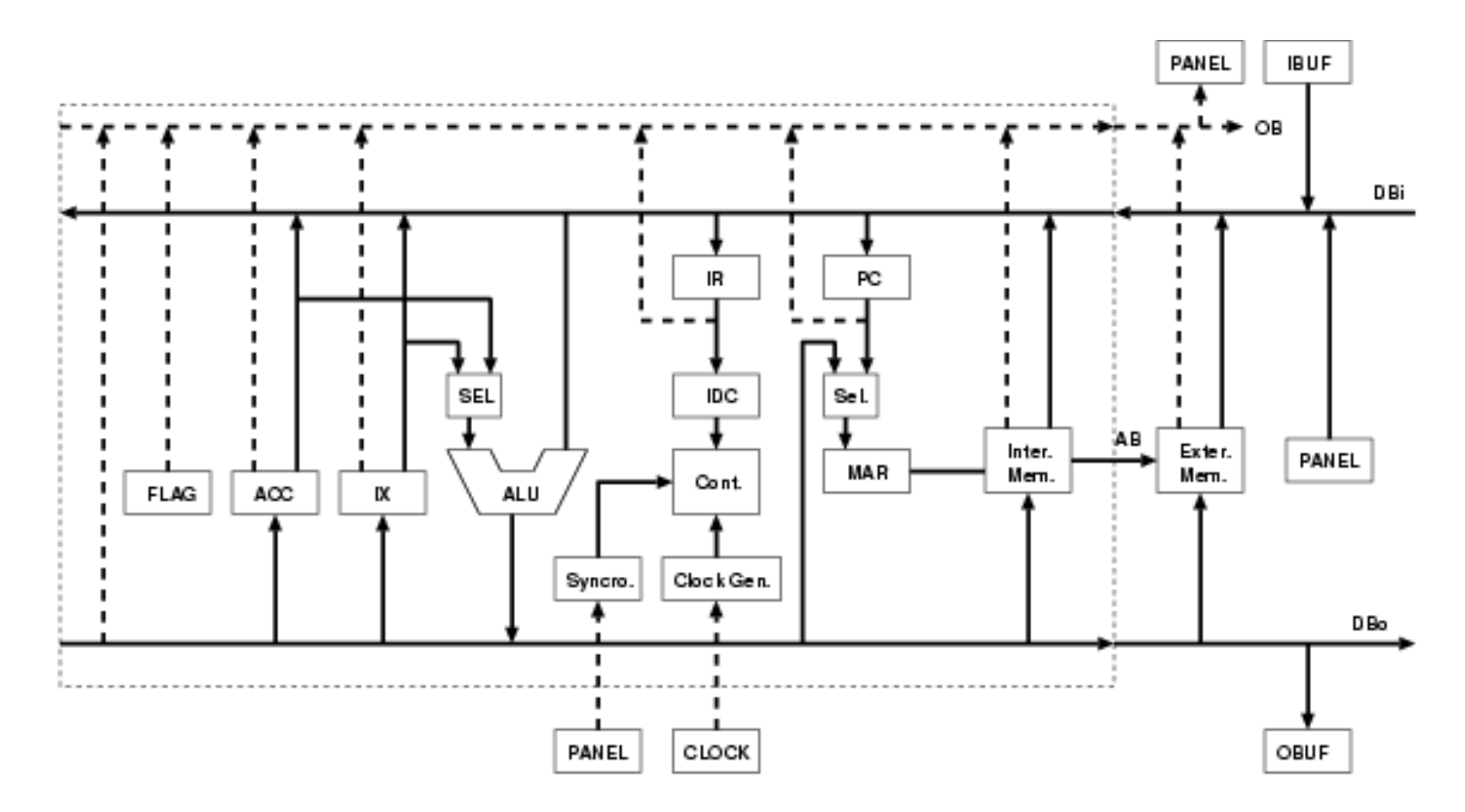

#### KUE-CHIP2: bus

- •入力バス:入力部分とCPU内部を結ぶ
- •出力バス:出力部分とCPU内部を結ぶ

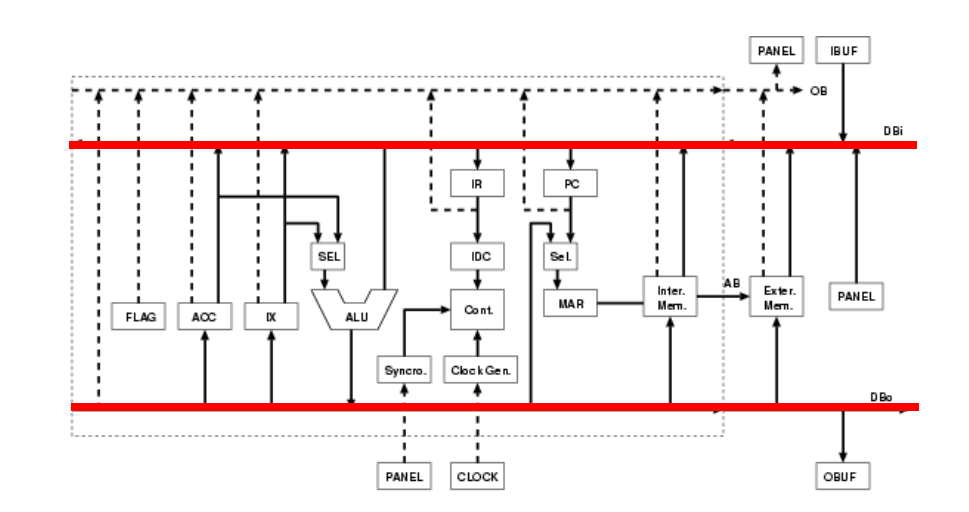

#### KUE-CHIP2: ALU

# •演算ユニット(Arithmetic and Logic Unit)

•算術演算,論理演算,アドレスの計算を⾏う

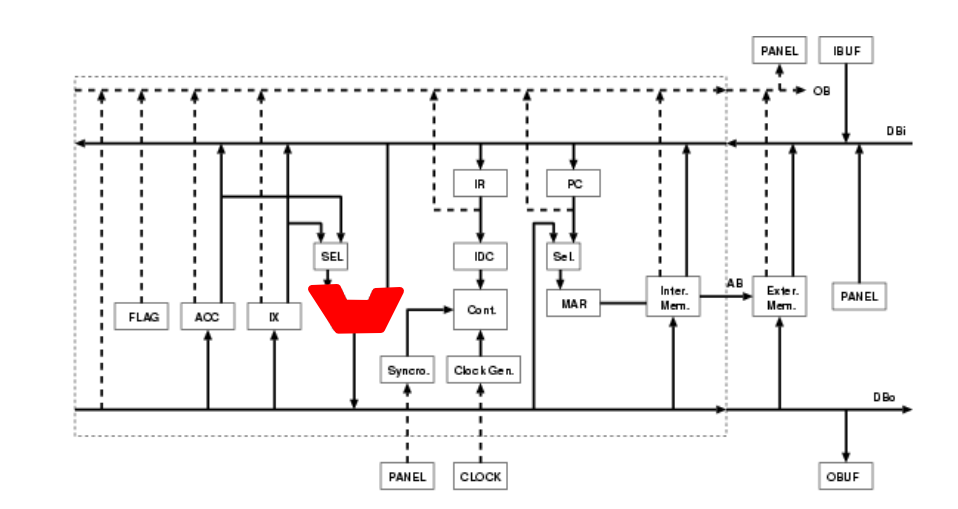

#### KUE-CHIP2: ACC

- •アキュムレータ (accumulator)
- •演算に利用するレジスタ.8ビット
- •演算対象,演算結果を保持

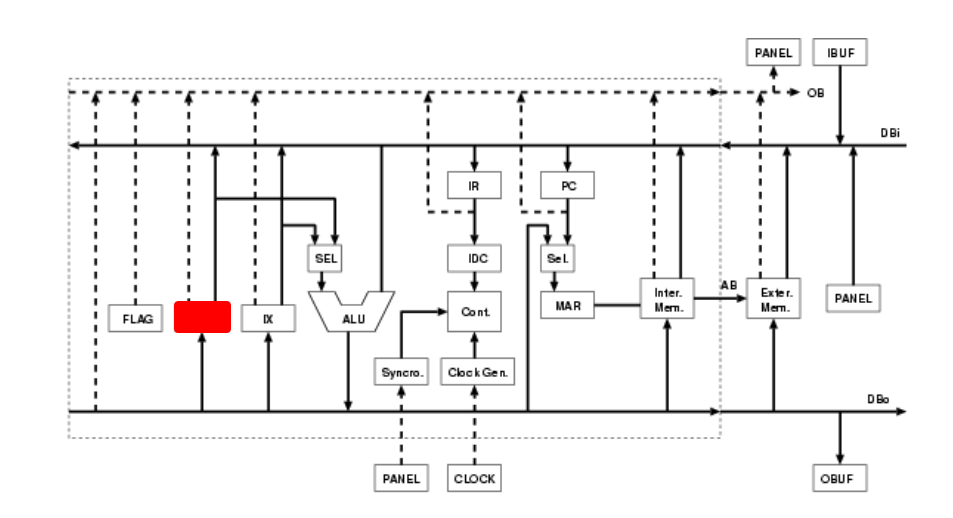

#### KUE-CHIP2: IX

- •インデックスレジスタ (index register)
- •演算に利用するレジスタ.8ビット
- •演算対象,演算結果を保持
- •修飾アドレス指定のときのアドレス修飾にも使 ⽤

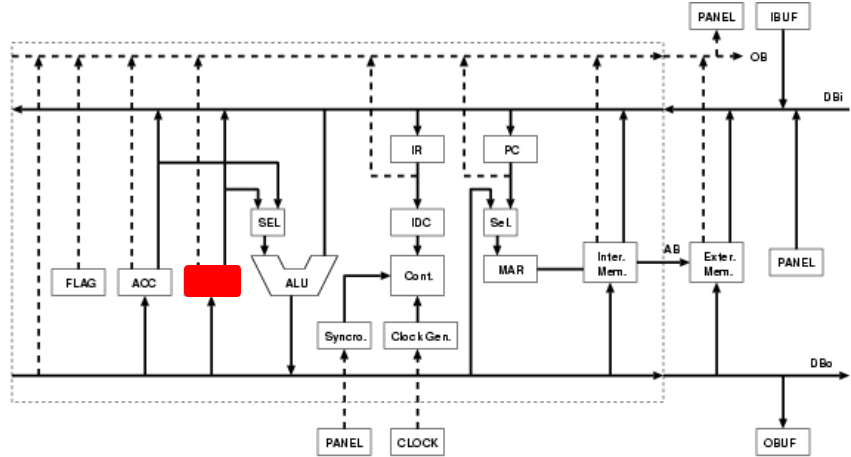

#### KUE-CHIP2: FLAG

#### • Flag register

•演算・シフト結果により変化.4ビット

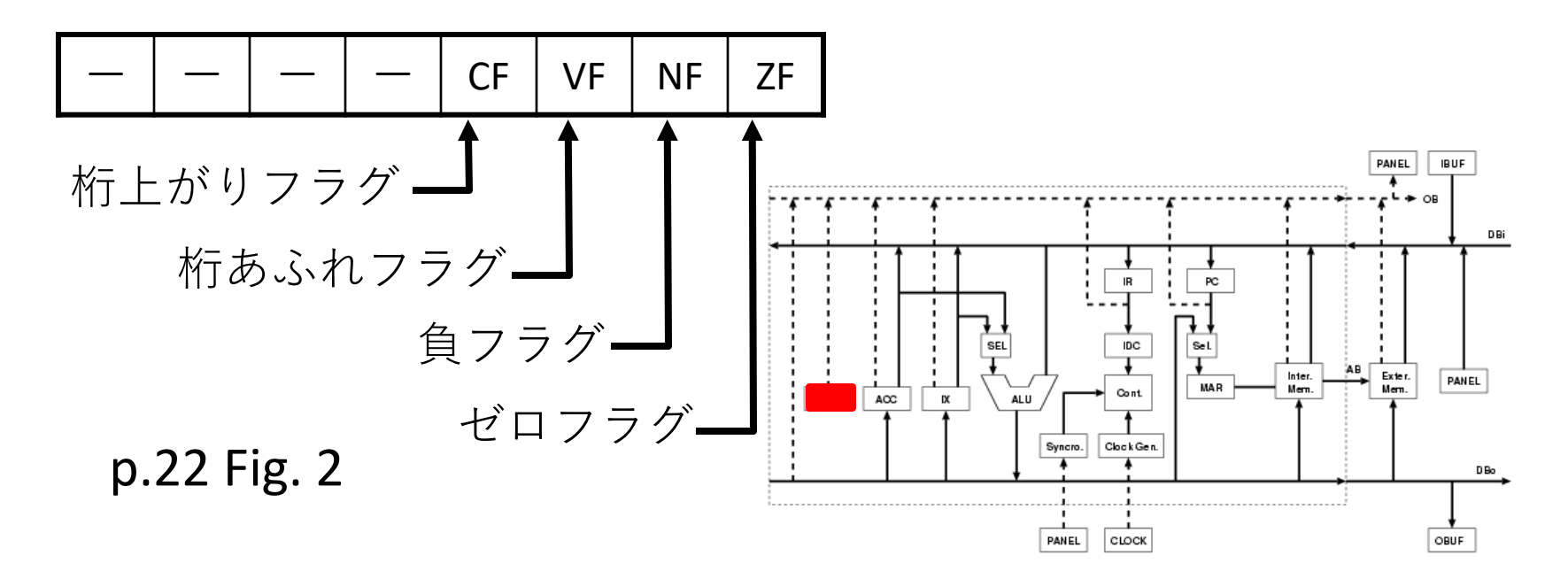

#### KUE-CHIP2: PC

•プログラムカウンタ (program counter)

- •次に実⾏する命令のメモリ上での
- •アドレスを保持.8ビット

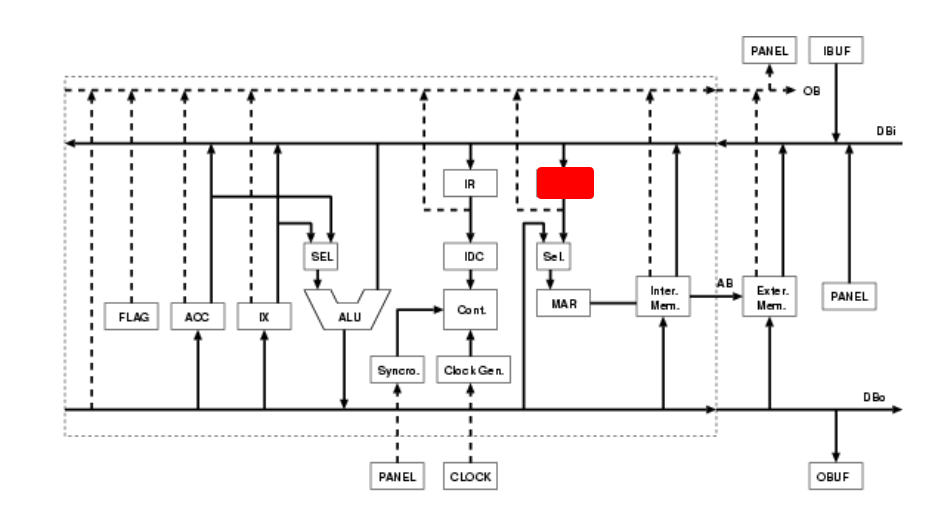

#### KUE-CHIP2: MAR

- •メモリアドレスレジスタ
- •メモリ操作の対象とするアドレスを保持. • 8ビット

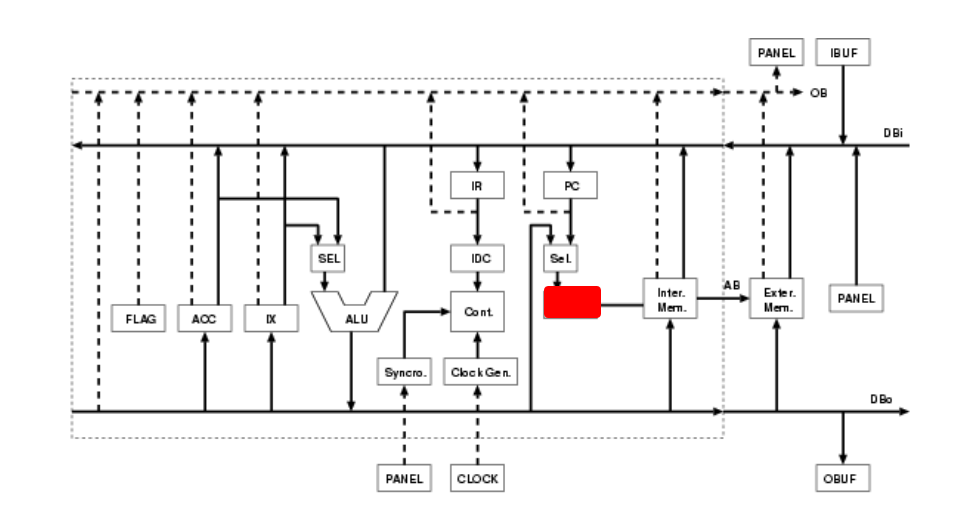

KUE-CHIP2: Internal memory (内部メモリ)

- ●512バイト. バイト単位の番地指定
- •プログラム領域:0〜255番地
- •データ領域:256番地〜511番地

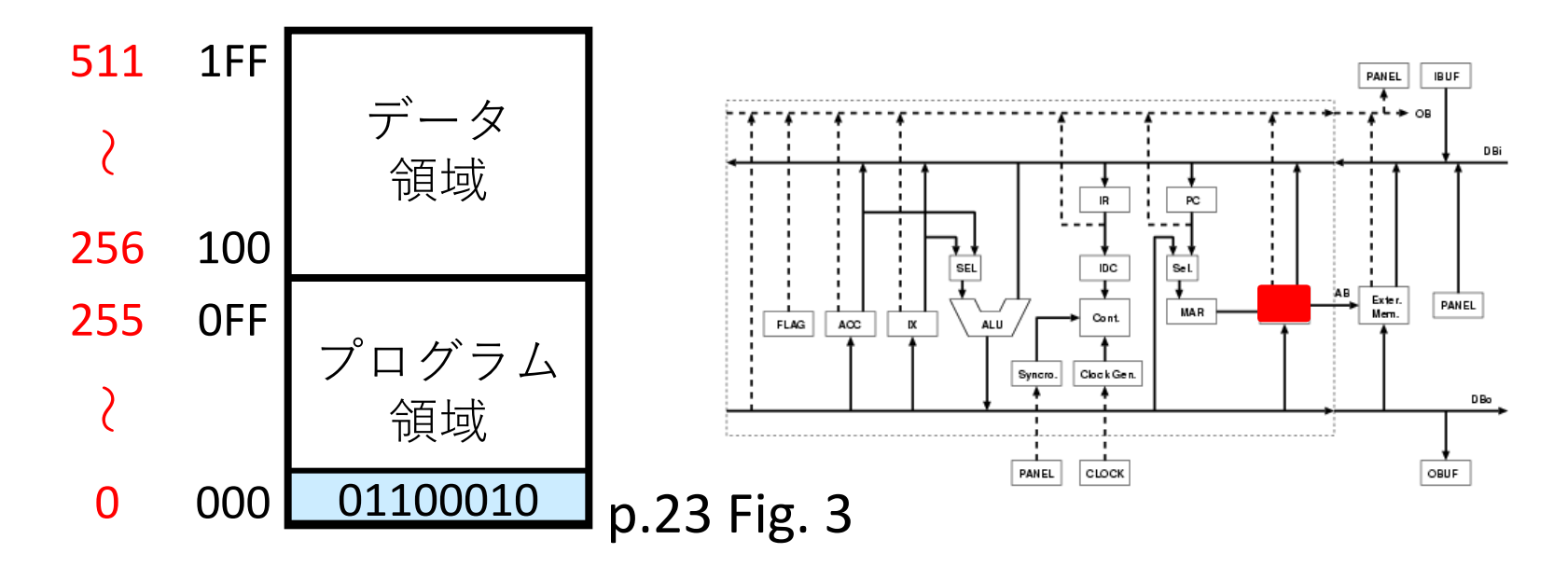

# KUE-CHIP2のアセンブリ言語

- •命令の種類:p.24 表1を参照
- •⾔語仕様: p.35〜38 付録A を参照
- •機械語フォーマット:1バイトか2バイト (p.23 図4を参照)

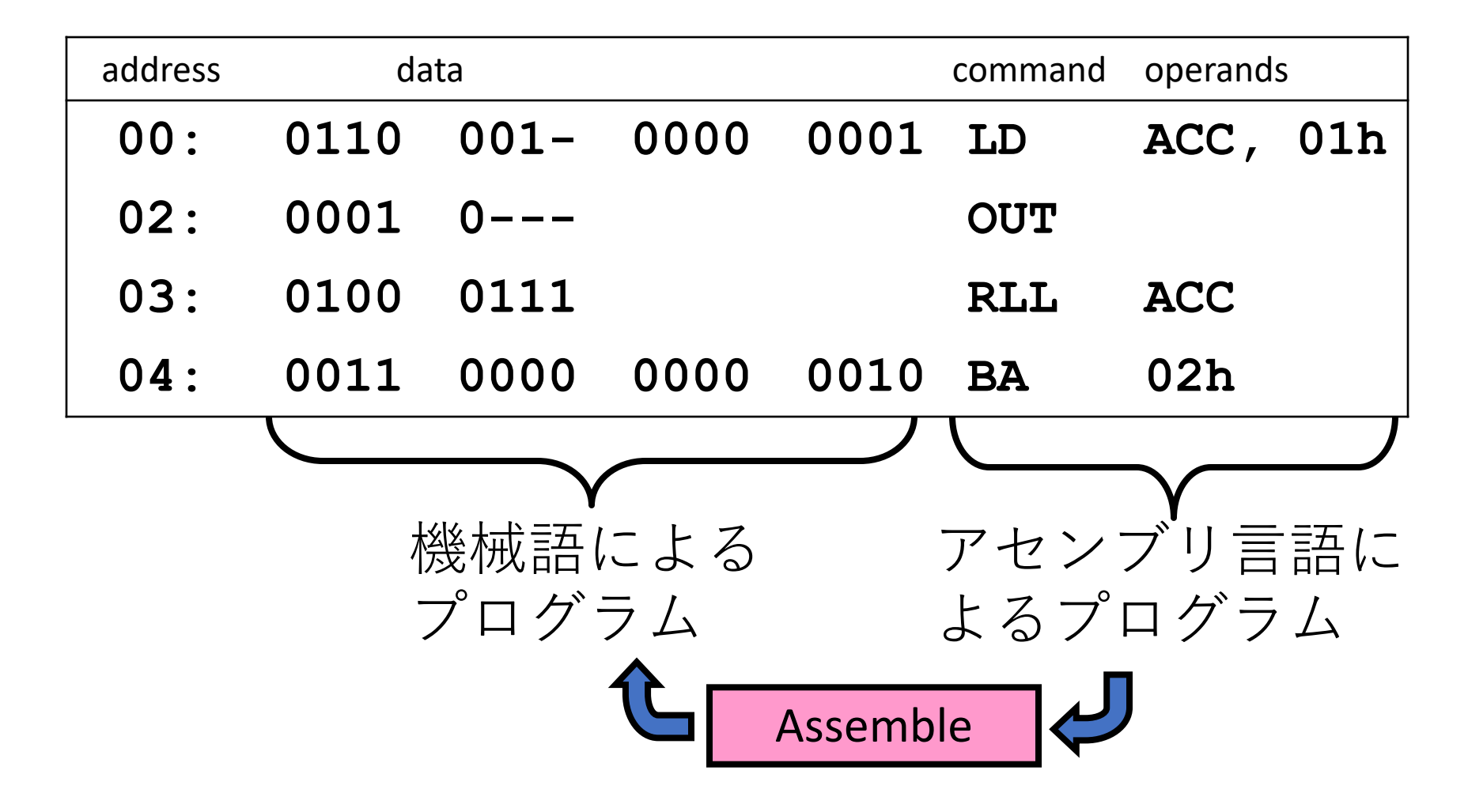

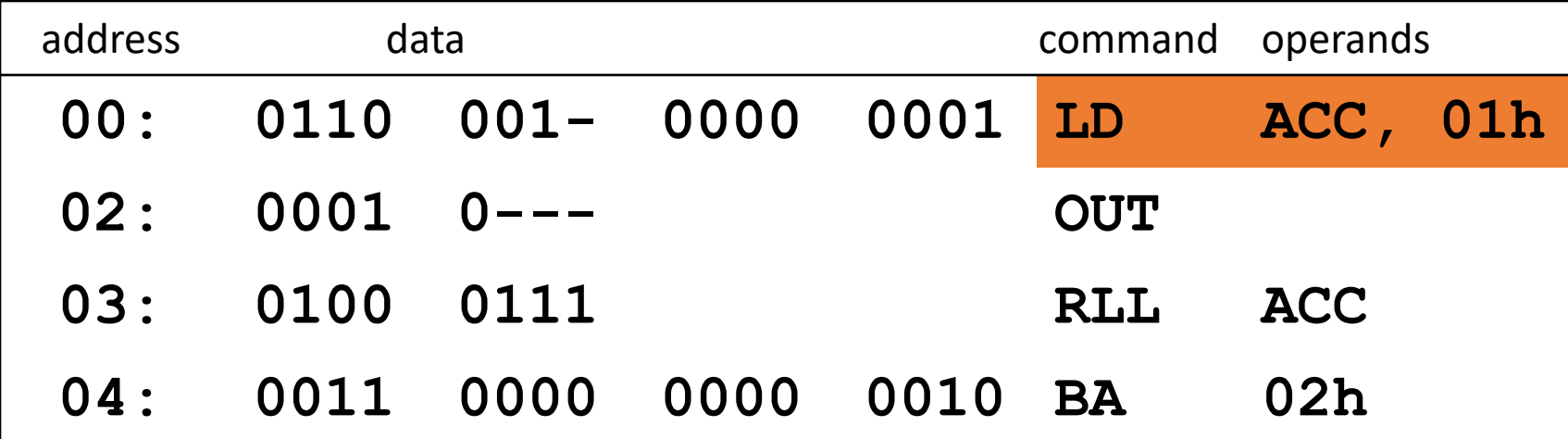

「01」という値をACCに格納する 「h」は16進数(hexadecimal)を表す

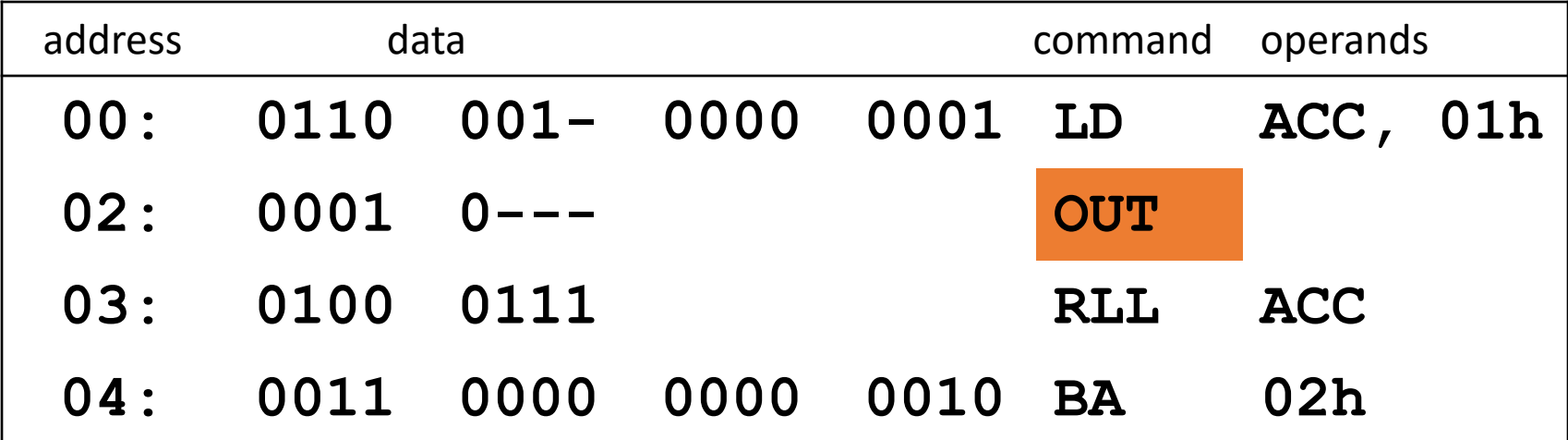

### ACCの内容を出力バッファ(OBUF)に出力する

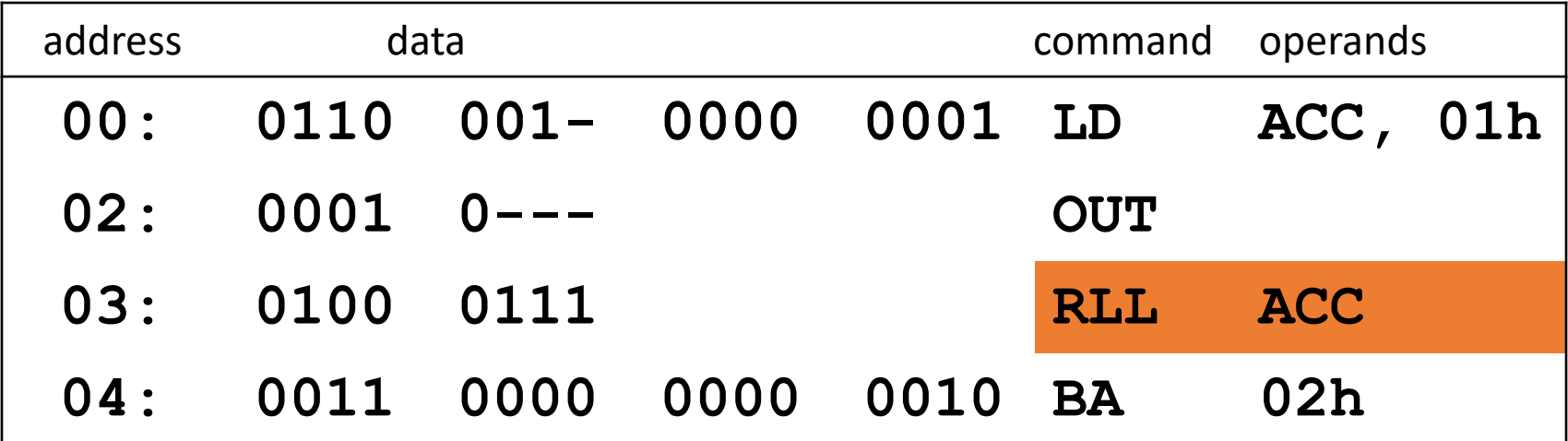

### ACCの内容を論理左回転し, ACCに入れる

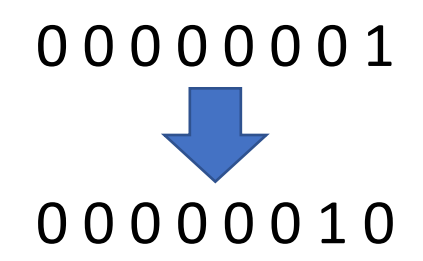

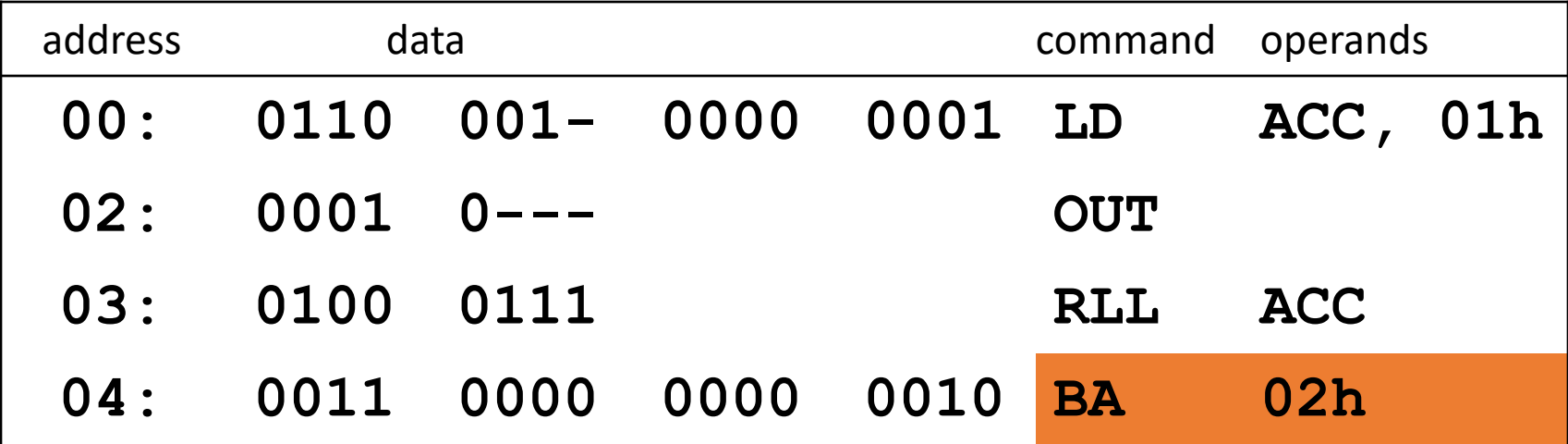

常に02番地へ戻る

How to assemble (1/4)

- •Command table (p.37, Table 8)
- •Assembly **"LD ACC,01h"**

**0 1 1 0 0 0 1 - 0 0 0 0 0 0 0 1**

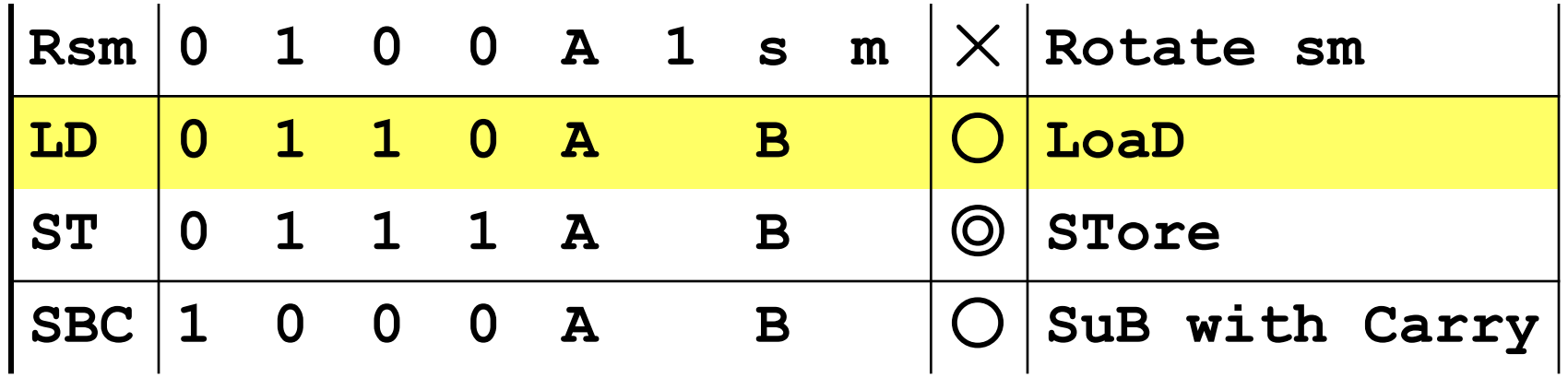

How to assembly (1/4)

- •Command table (p.37, Table 8)
- •Assembly **"LD ACC,01h"**

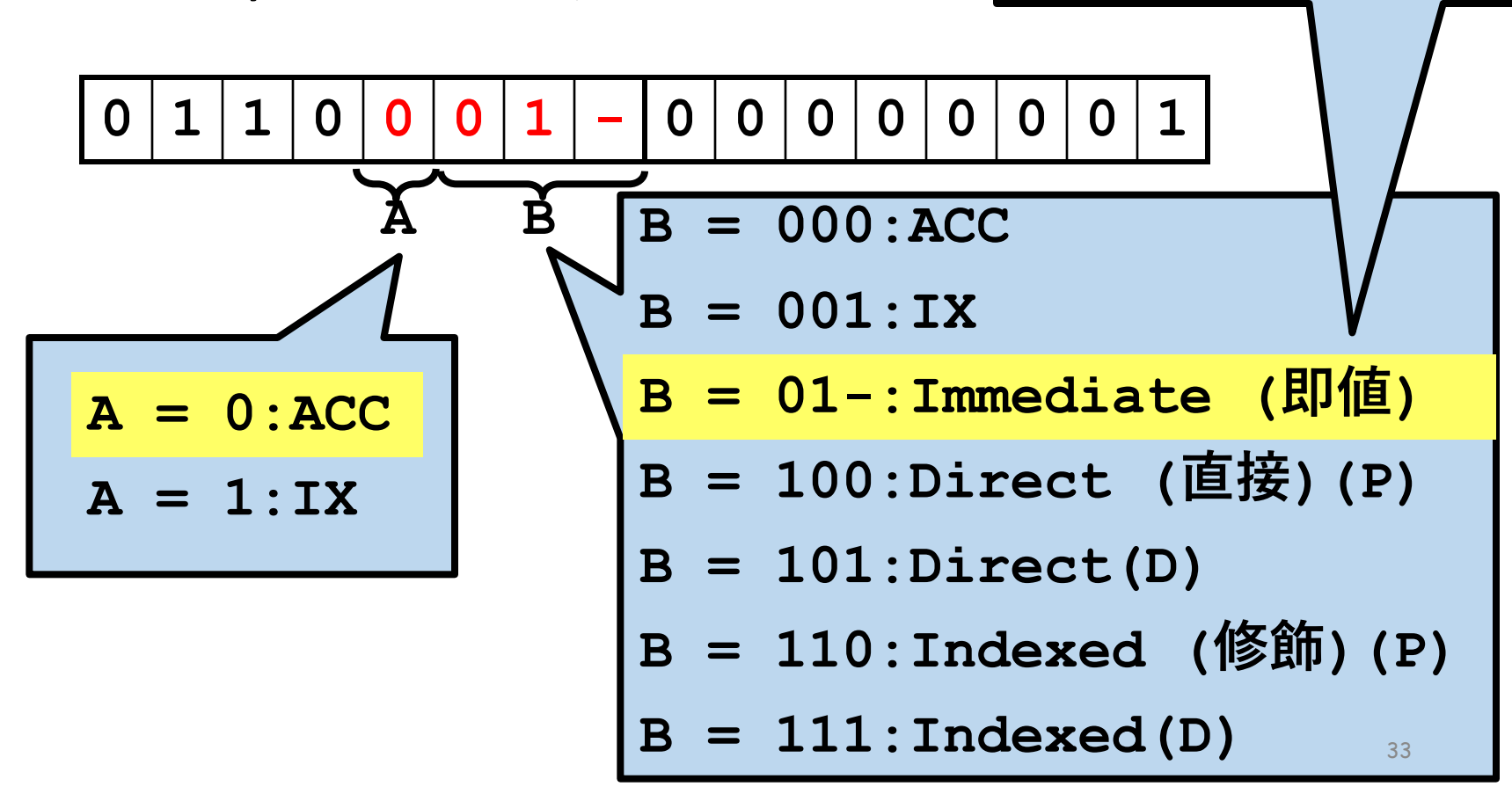

コード中で命令語の直

後に置かれている値

How to assembly  $(1/4)$ 

- •Command table (p.37, Table 8)
- •Assembly **"LD ACC,01h"**

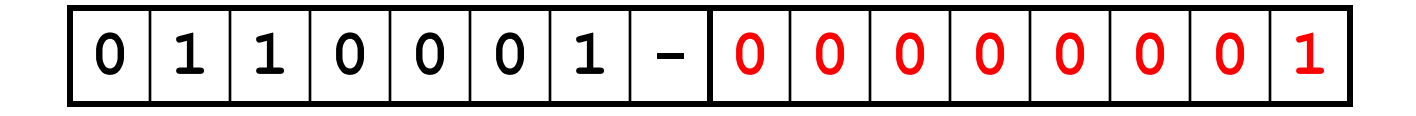

How to assembly (2/4)

- •Command table (p.37, Table 8)
- •Assembly **"OUT"**

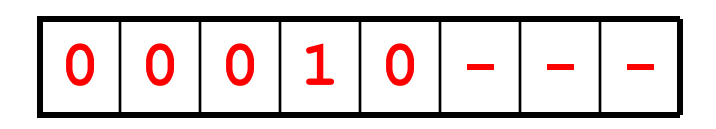

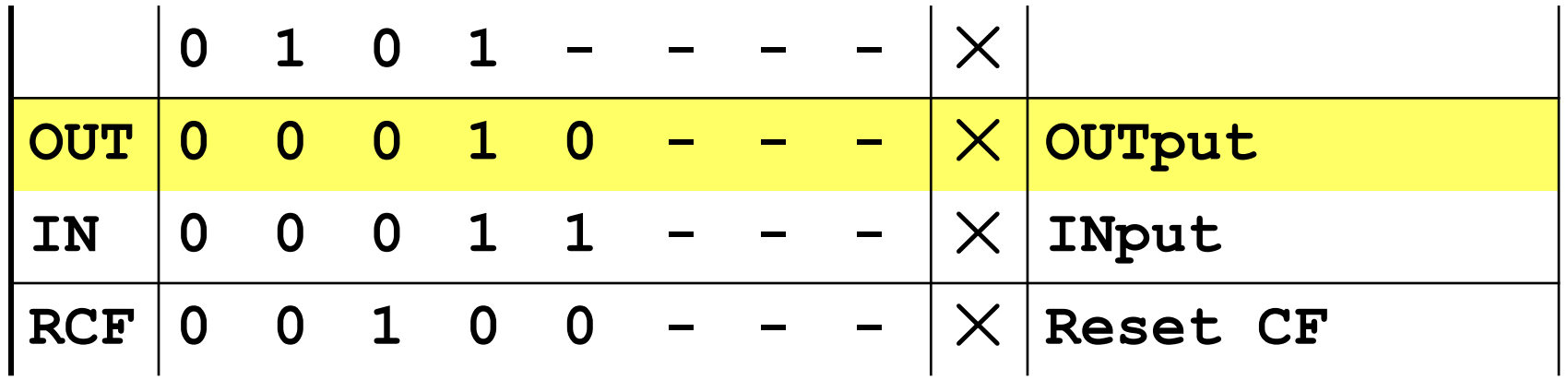

How to assembly (3/4)

- •Command table (p.37, Table 8)
- •Assembly **"RLL ACC"**

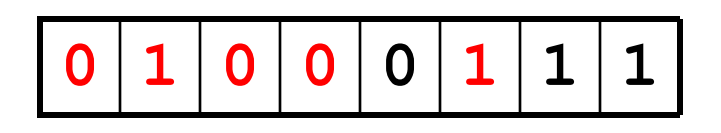

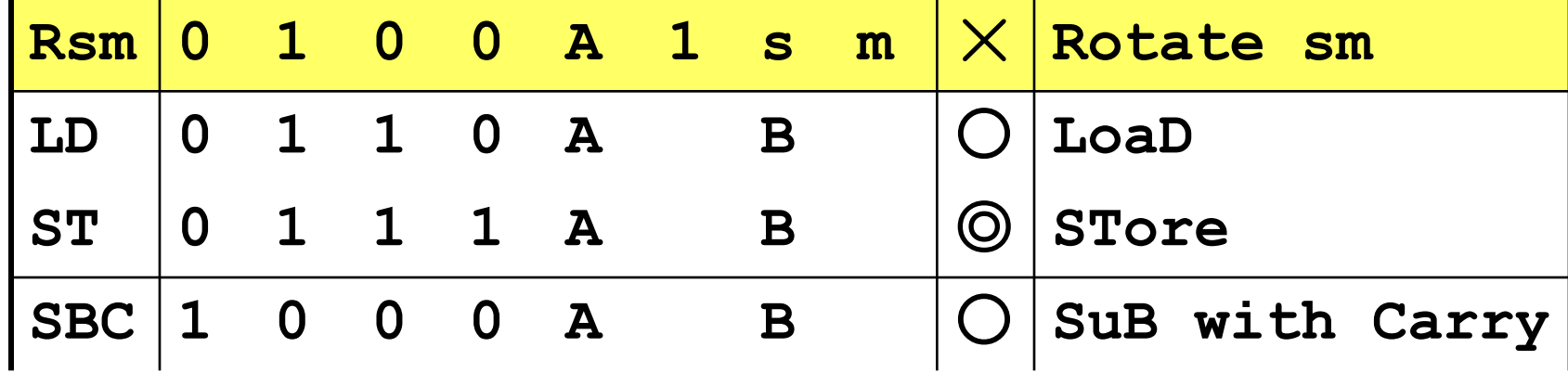
How to assembly (3/4)

- •Command table (p.37, Table 8)
- •Assembly **"RLL ACC"**

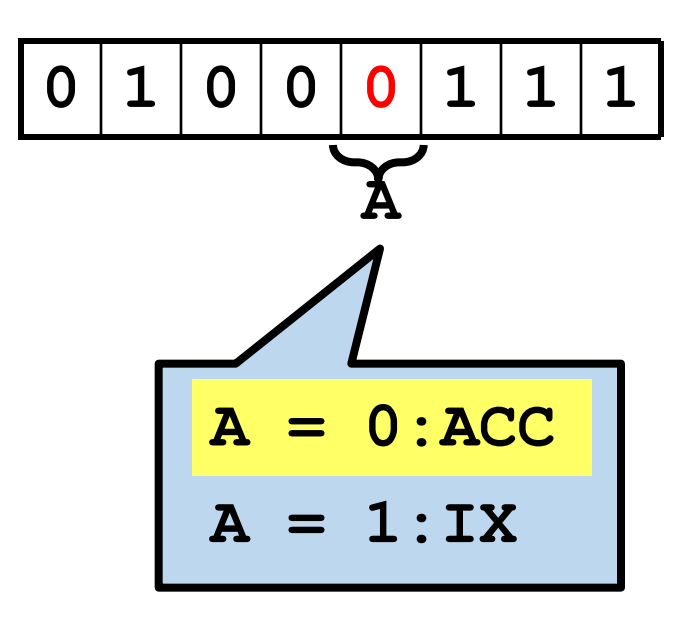

How to assembly (3/4)

- •Command table (p.37, Table 8)
- •Assembly **"RLL ACC"**

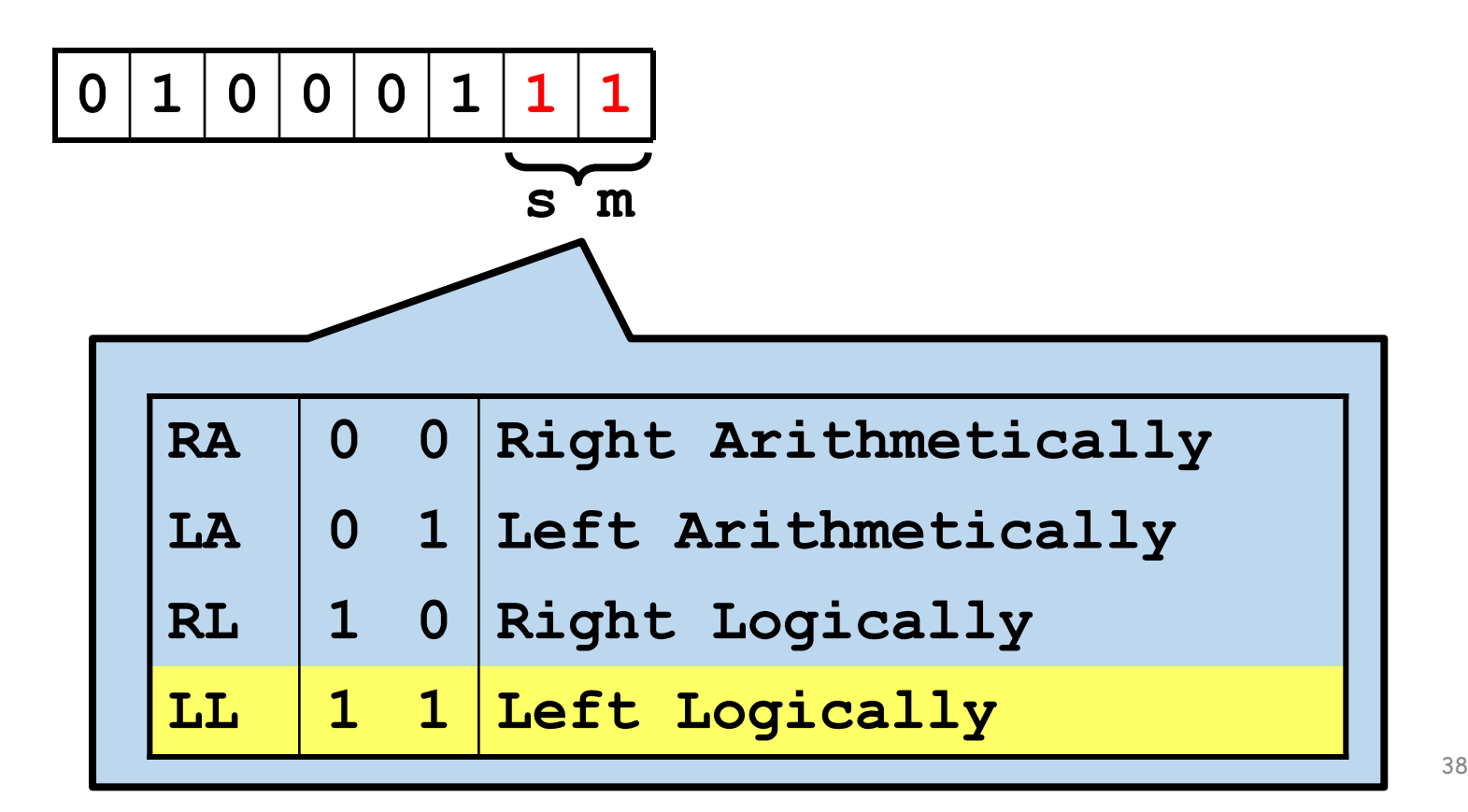

How to assembly (4/4)

- •Command table (p.37, Table 8)
- •Assembly **"BA 02h"**

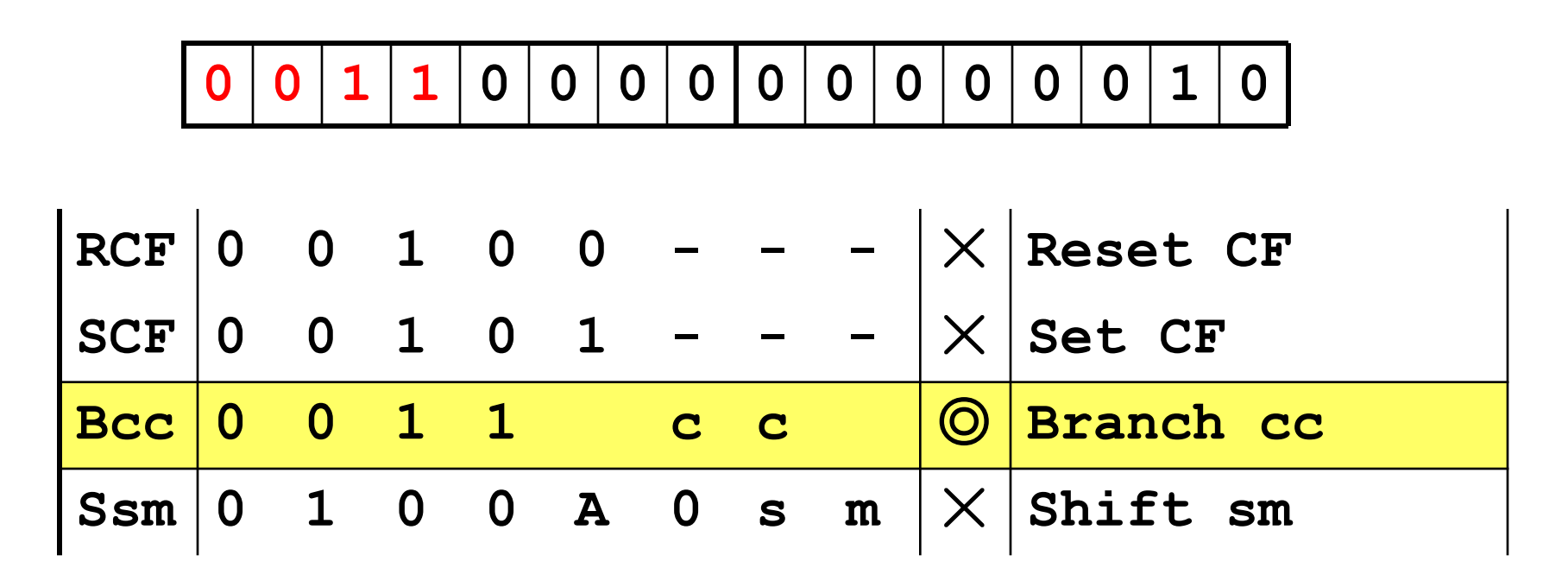

How to assembly (4/4)

- •Command table (p.37, Table 8)
- •Assembly **"BA 02h"**

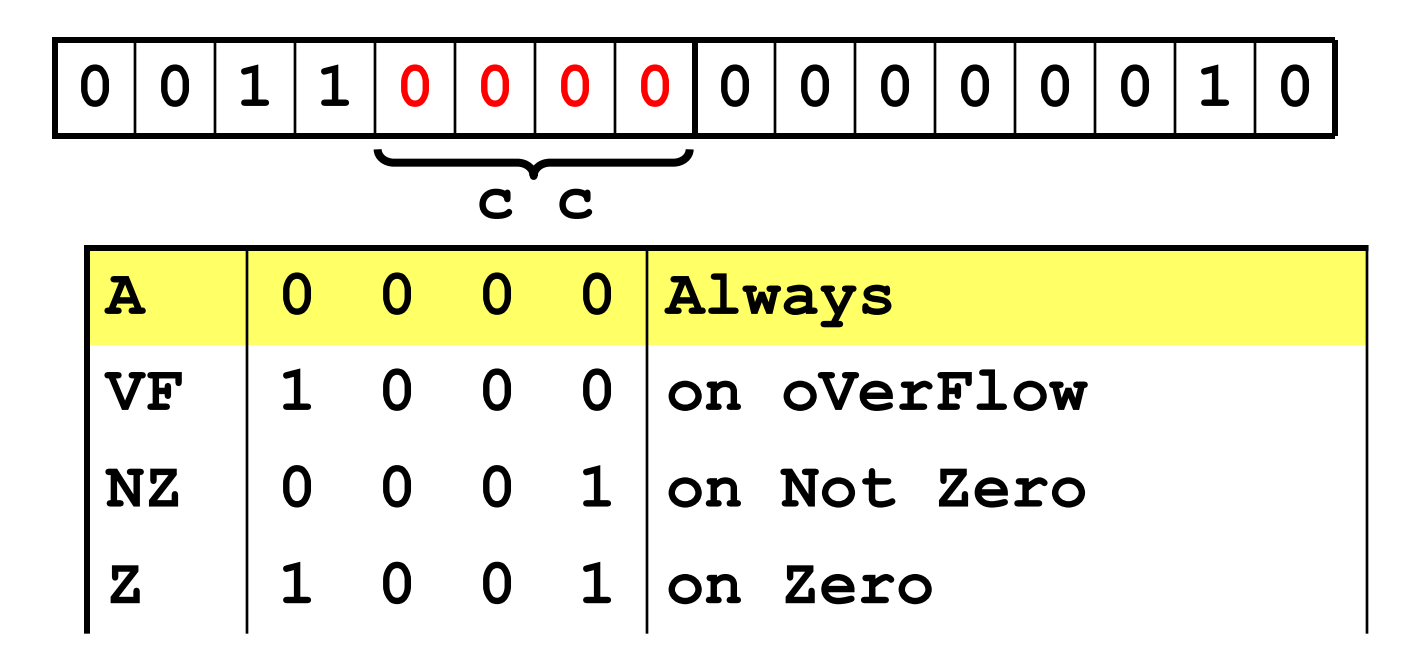

#### Example (p.30, List 2)

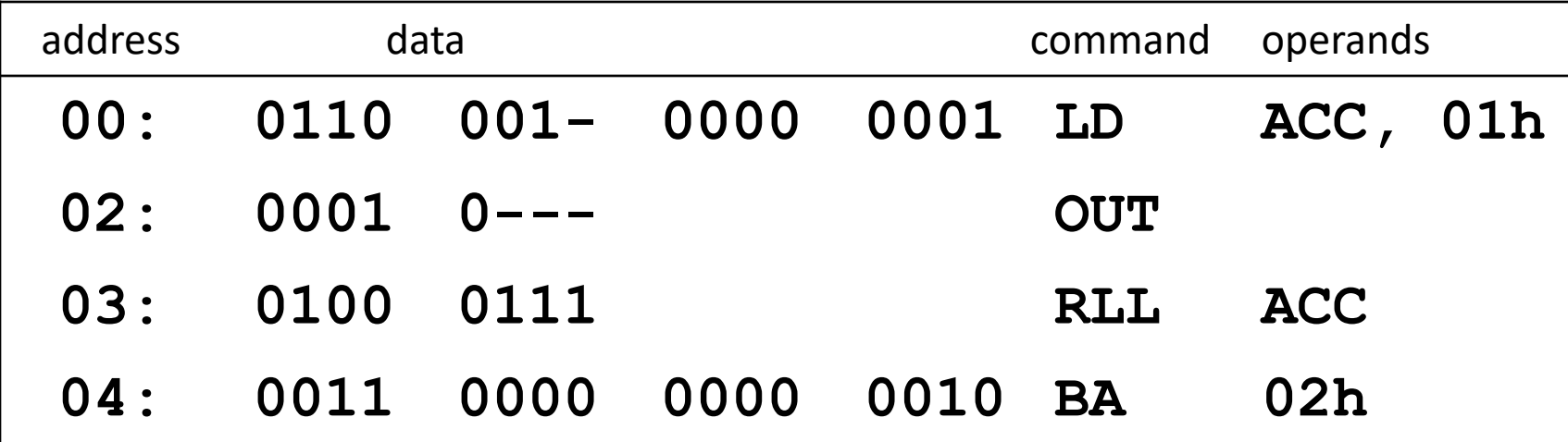

"-" は "do not care" を表す. 0か1で置き換える (どちらでもよい)

#### Example (p.30, List 2)

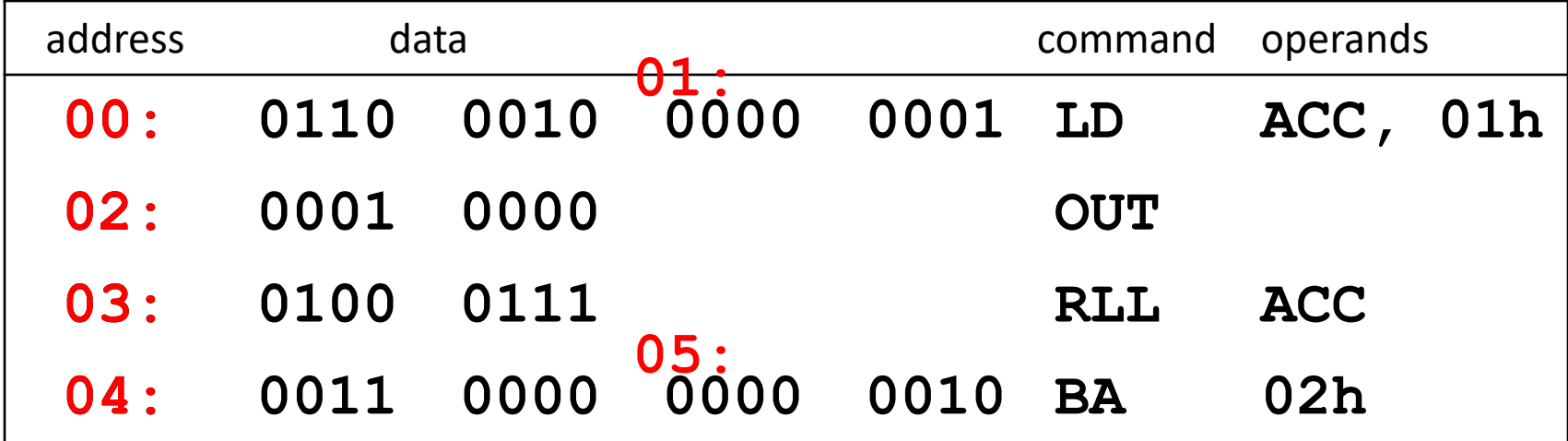

Finish to assemble

#### 今⽇やること

- •導⼊
- KUC-CHIP2の基本的な使い方
- Problem 3.1
	- ADDとADCを実行しながら、ACC, PC, FLAGなどの 値を記録する.
- Problem 3.3 (1)
	- クロック周波数を記録する
	- できるだけ440 Hzに近い単音を出力する
- •次の課題の説明

#### Execution of programs

- •第2.5節に沿って⾏う (p.26〜32)
- •注意点:
	- 電源器とボードを接続してからコンセントに繋ぐ こと
	- •コンセントは机に固定されたものに繋ぐこと (転落防⽌)
	- •電源スイッチ横のコンデンサに指をかけない こと
	- •プログラムの実⾏前にRESETを押すこと

•全員確認できたら次の説明へ

#### 操作方法の補足

- SSスイッチで実⾏
- •さらにSSスイッチを押すと停止, 再開
- •CLKFRQのダイヤルを回すと実⾏速度が変化
- •RESET
- SELスイッチを操作してACCを表示
- SIスイッチでステップ実⾏ (1命令ずつ)
- SELスイッチを操作してPCを表示
- SIスイッチでステップ実⾏ (1命令ずつ)

#### 今⽇やること

•導⼊

- KUC-CHIP2の基本的な使い方
- Problem 3.1
	- ADDとADCを実行しながら、ACC, PC, FLAGなどの 値を記録する.
- Problem 3.3 (1)
	- クロック周波数を記録する
	- できるだけ440 Hzに近い単音を出力する
- •次の課題の説明

#### 命令はどのように実行されるか?

- •クロックに沿って実行
- •クロック1周期分→1つの実行フェーズ
- KUE-CHIP2の各命令は3から5フェーズ
	- PO, P1:各命令で共通
	- P2以降:各命令で異なる

#### p.25, Table 2

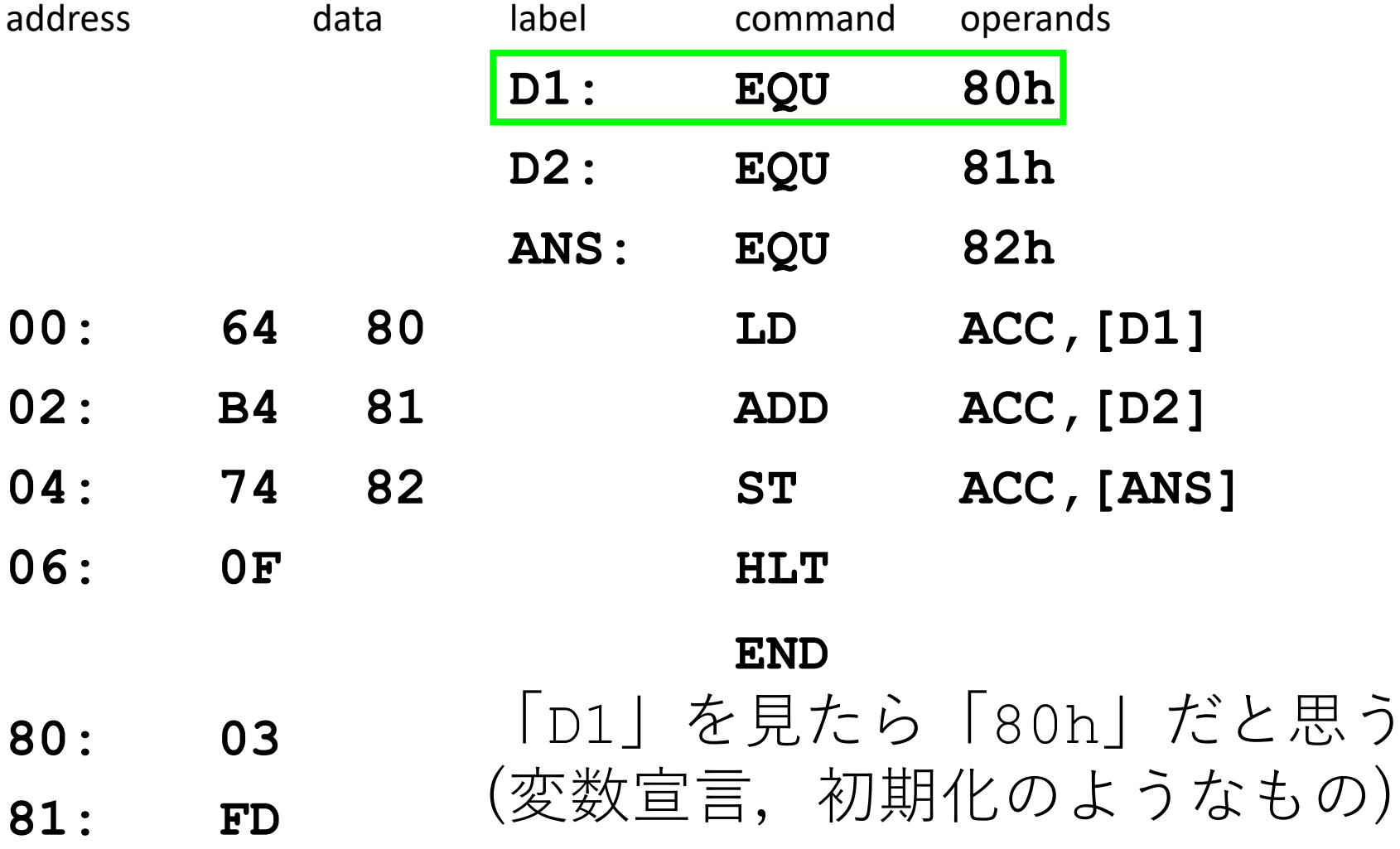

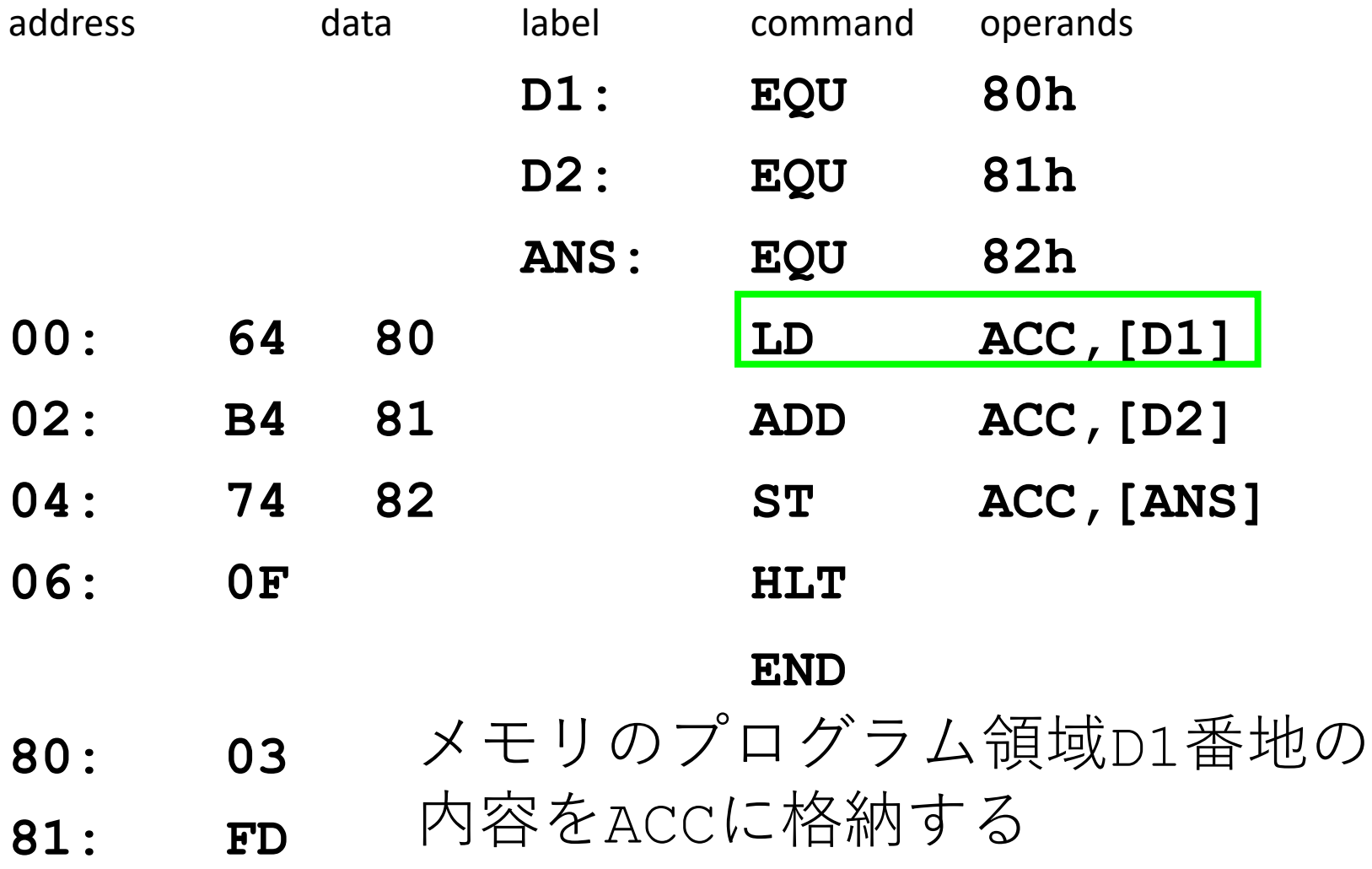

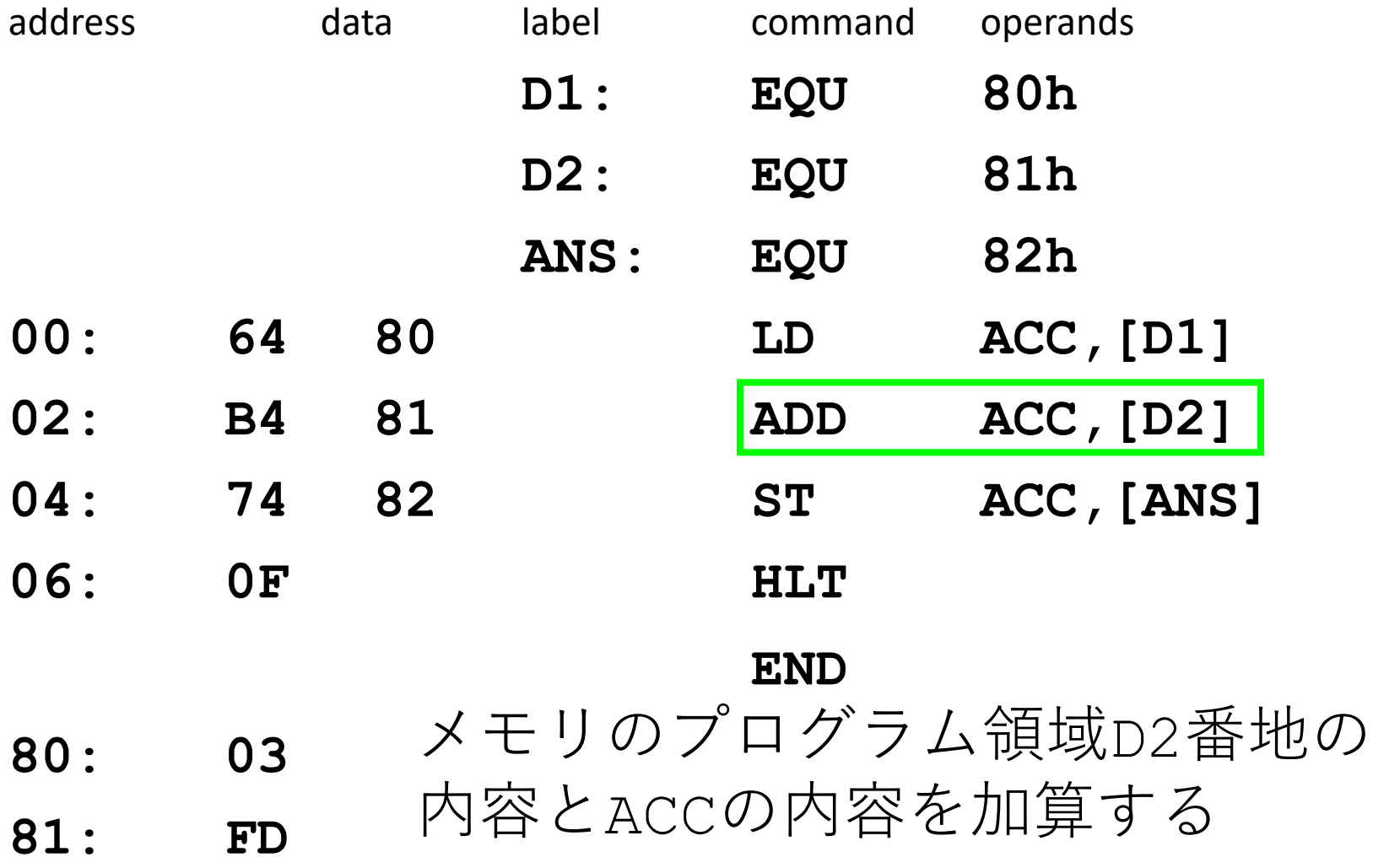

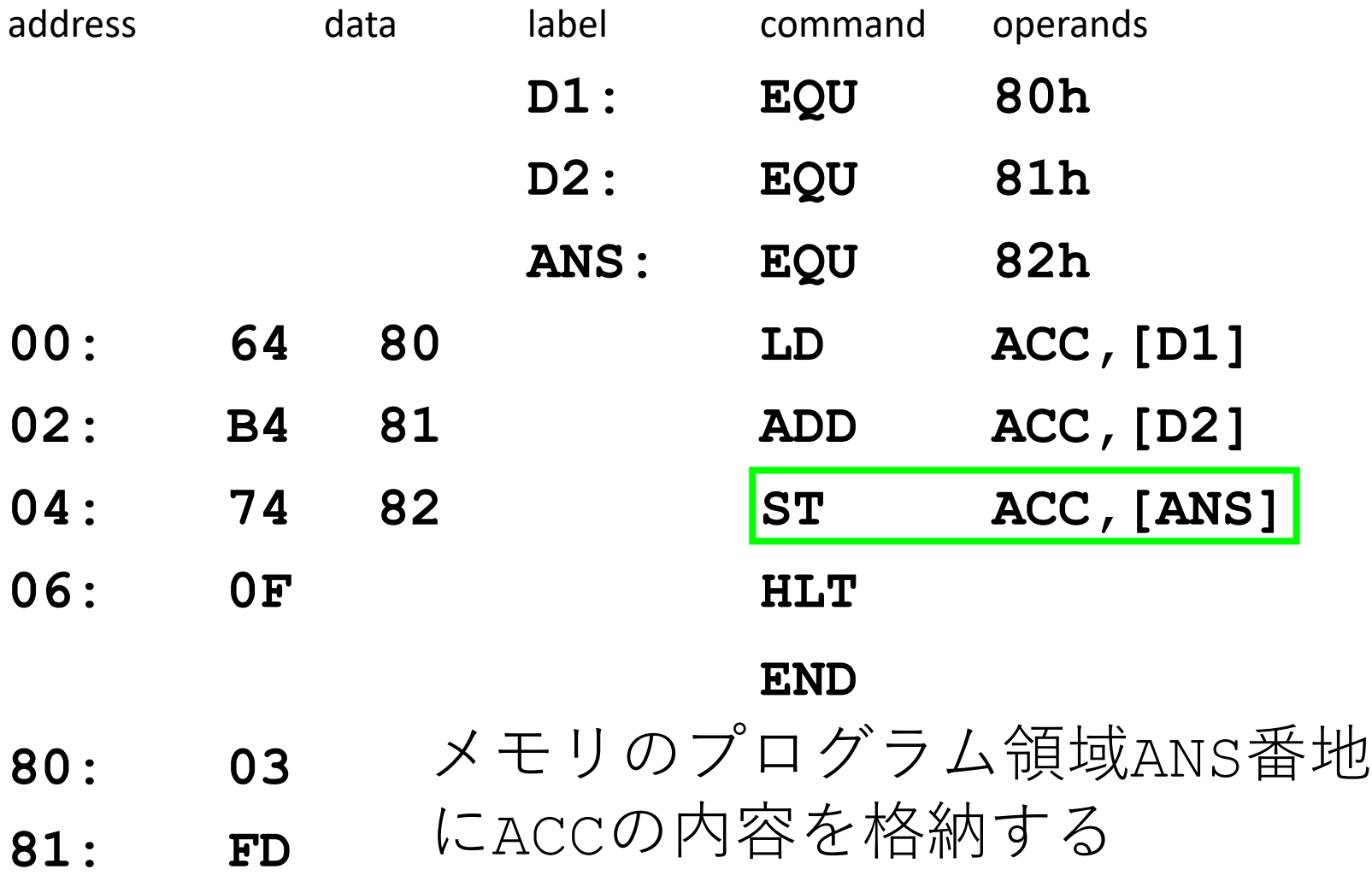

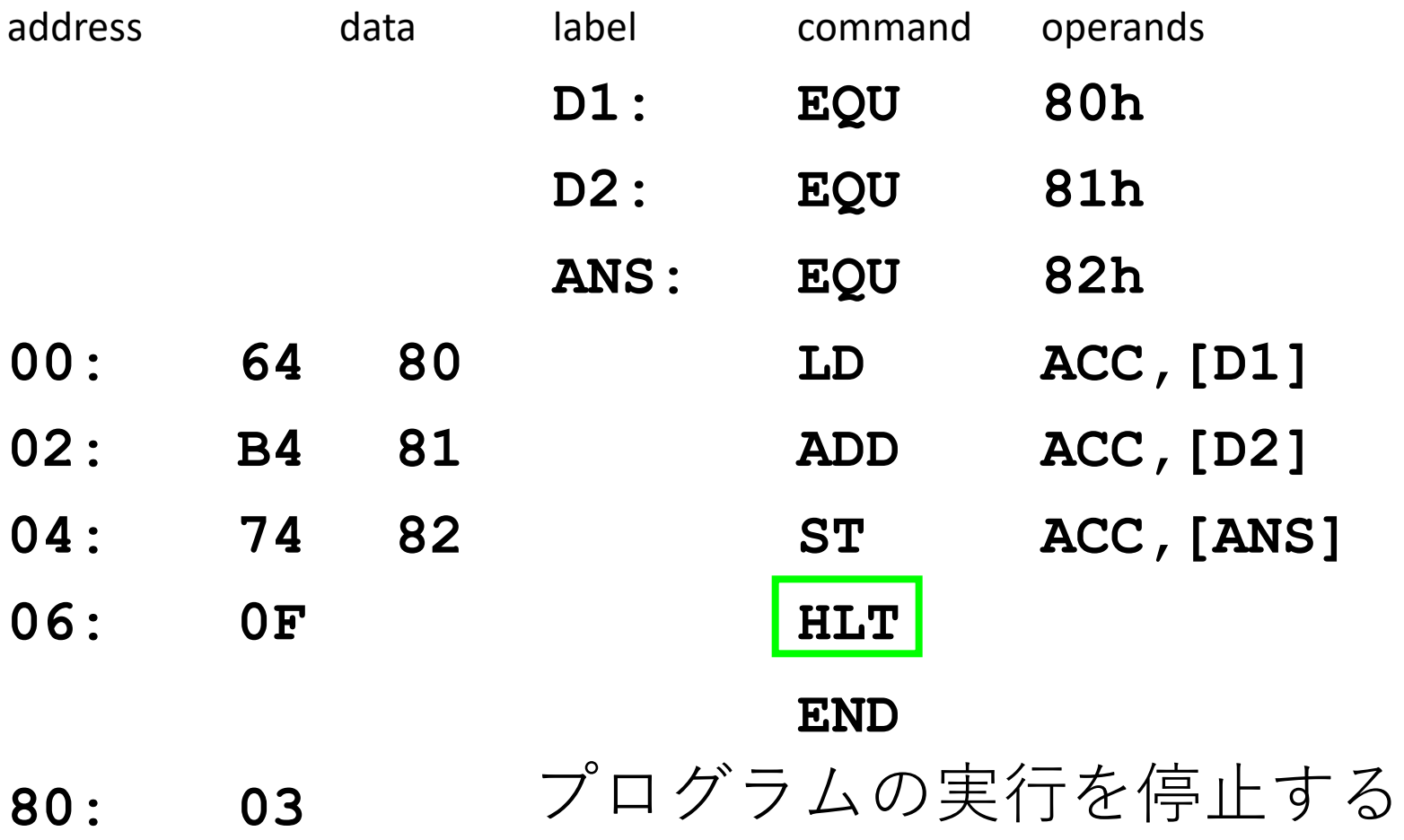

**81: FD**

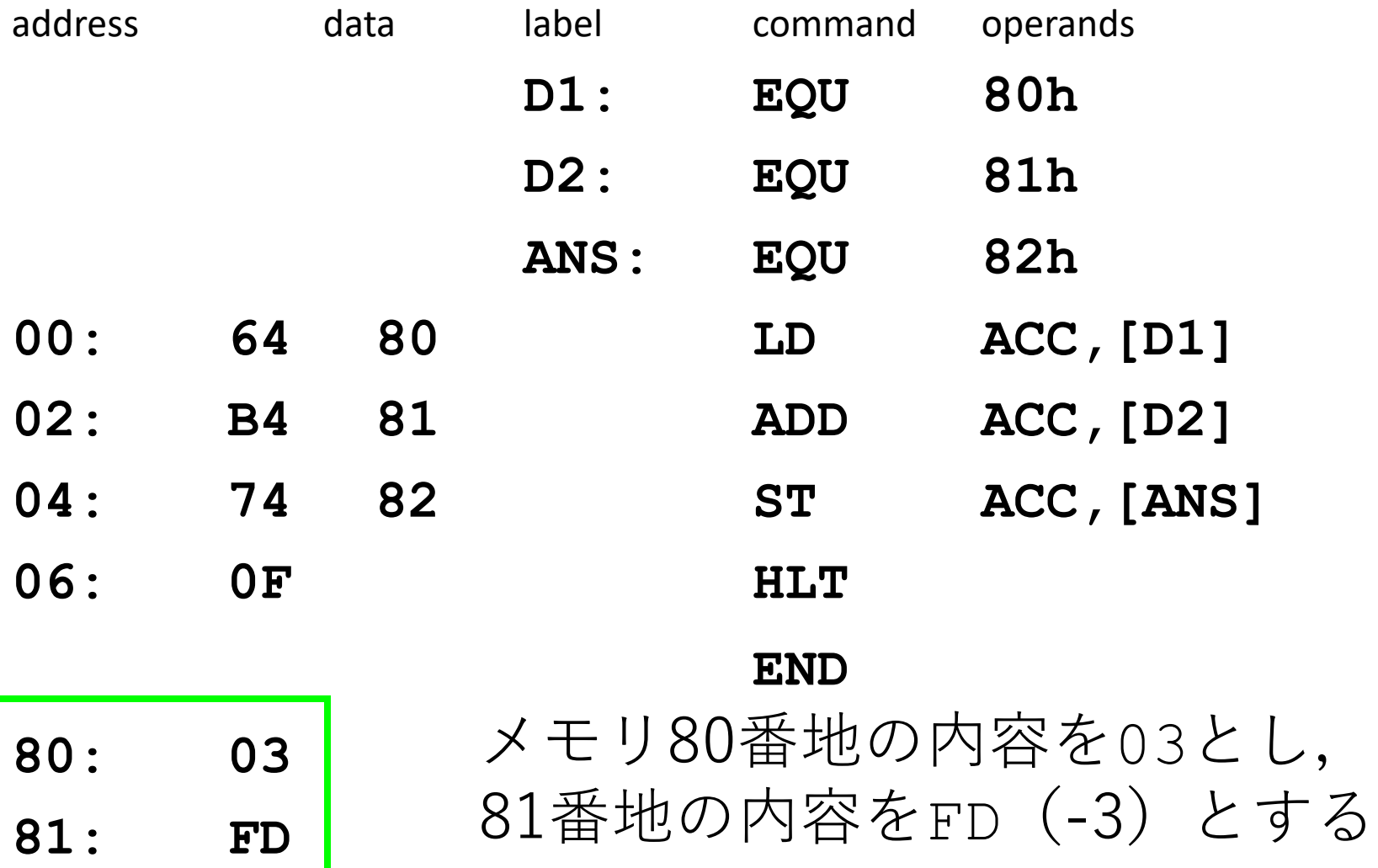

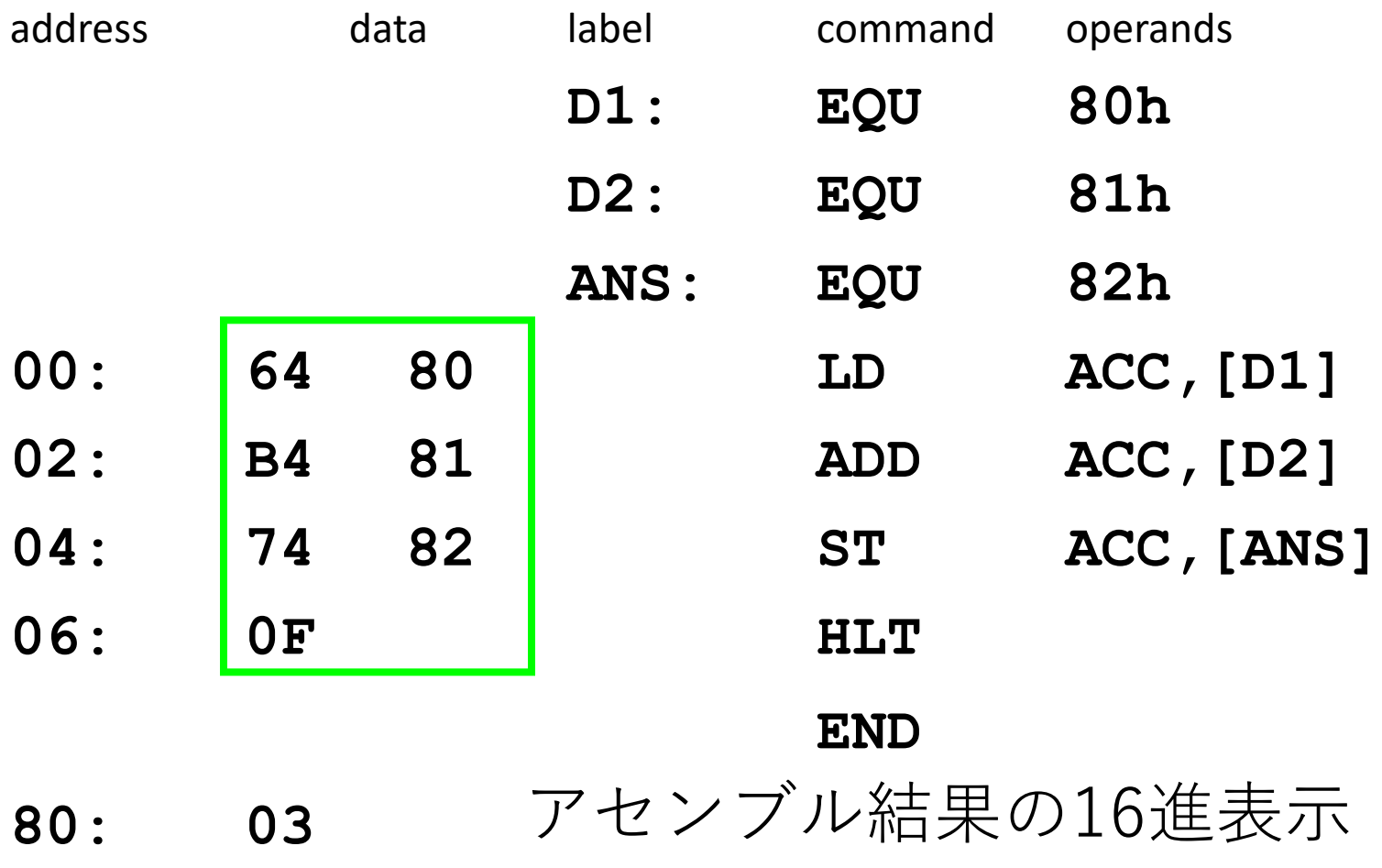

**81: FD**

#### Trace of the execution

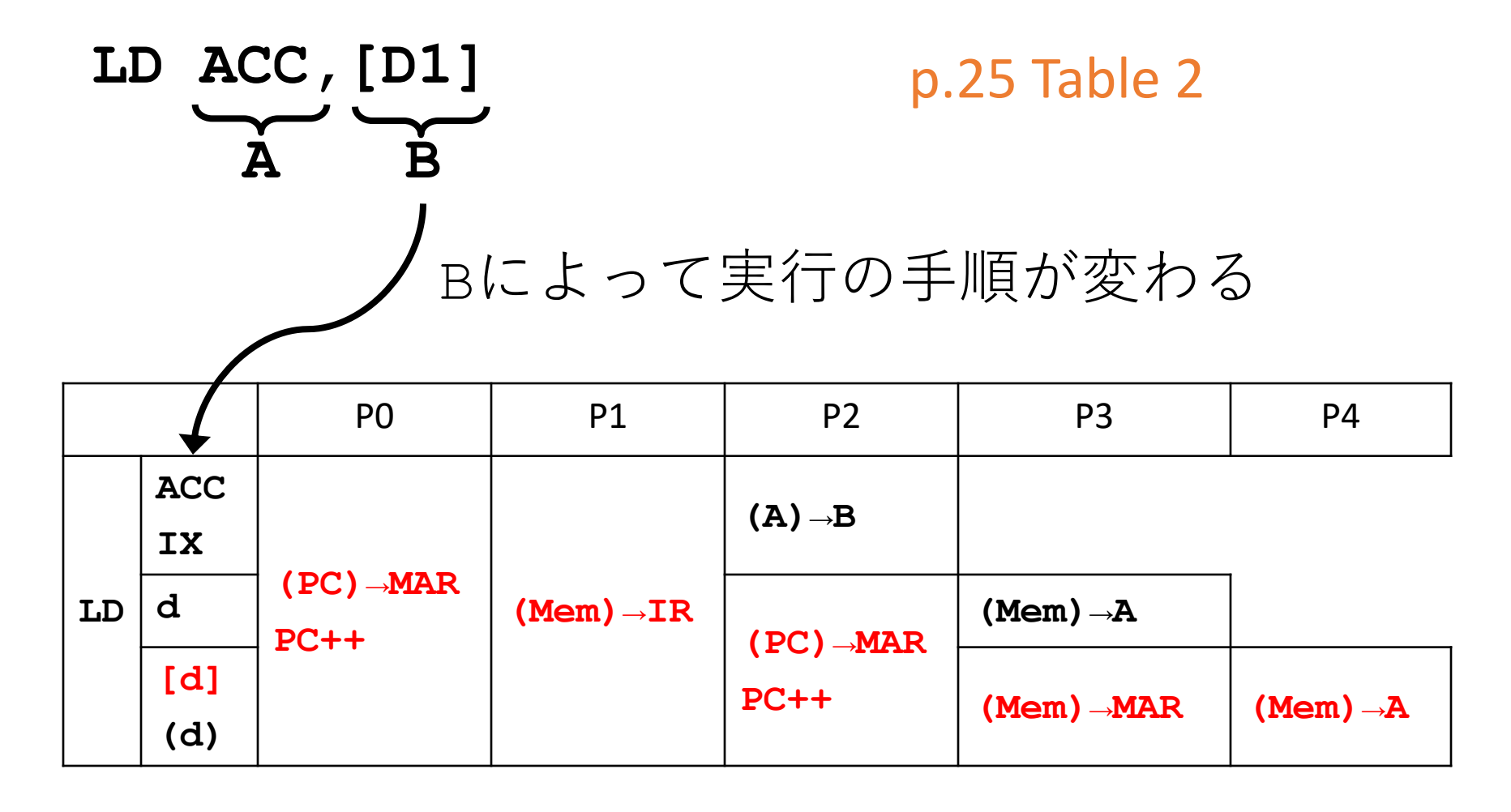

# Trace of the execution LD ACC, [D1]

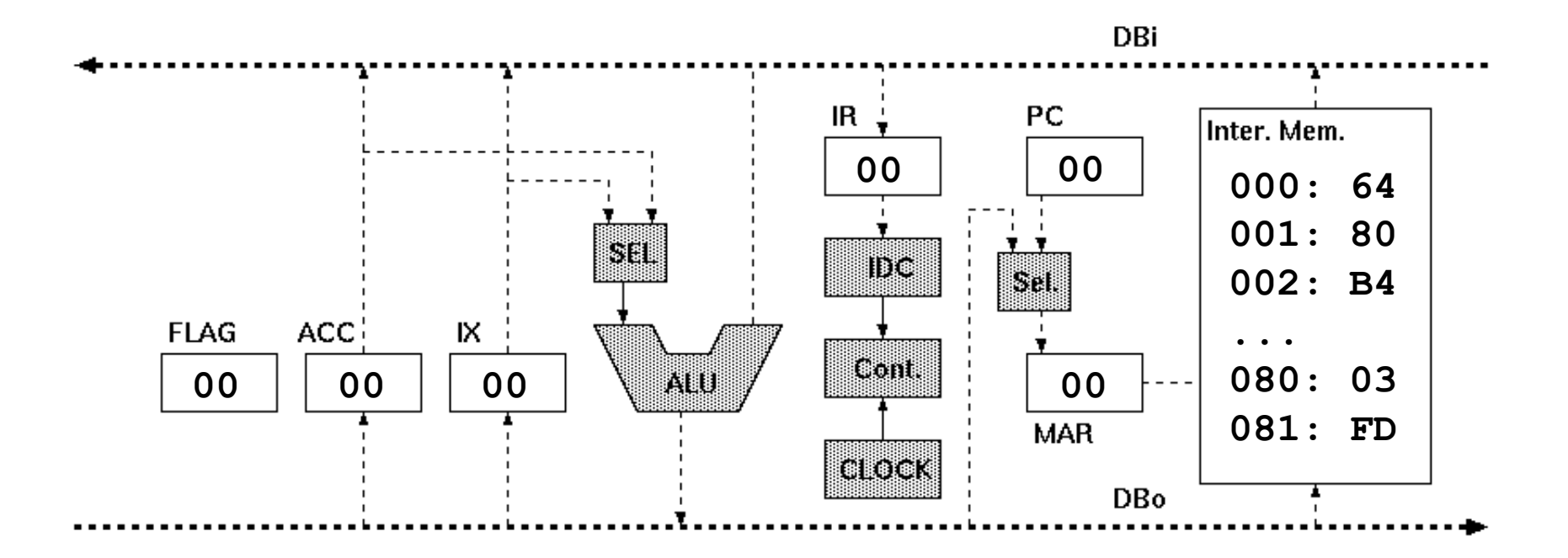

# Trace of the execution LD ACC,  $[D1]$  PO:  $(PC) \rightarrow MR$ , PC++

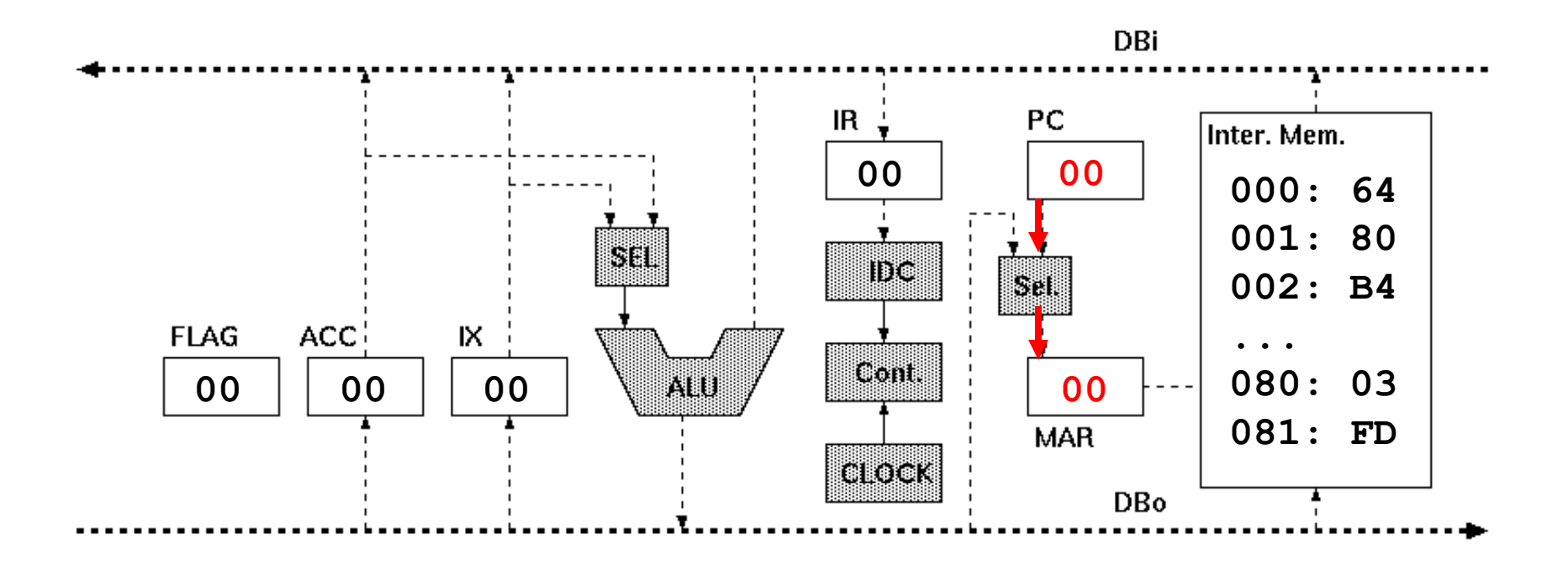

# Trace of the execution LD ACC,  $[D1]$  PO:  $(PC) \rightarrow MAR$ ,  $PC++$

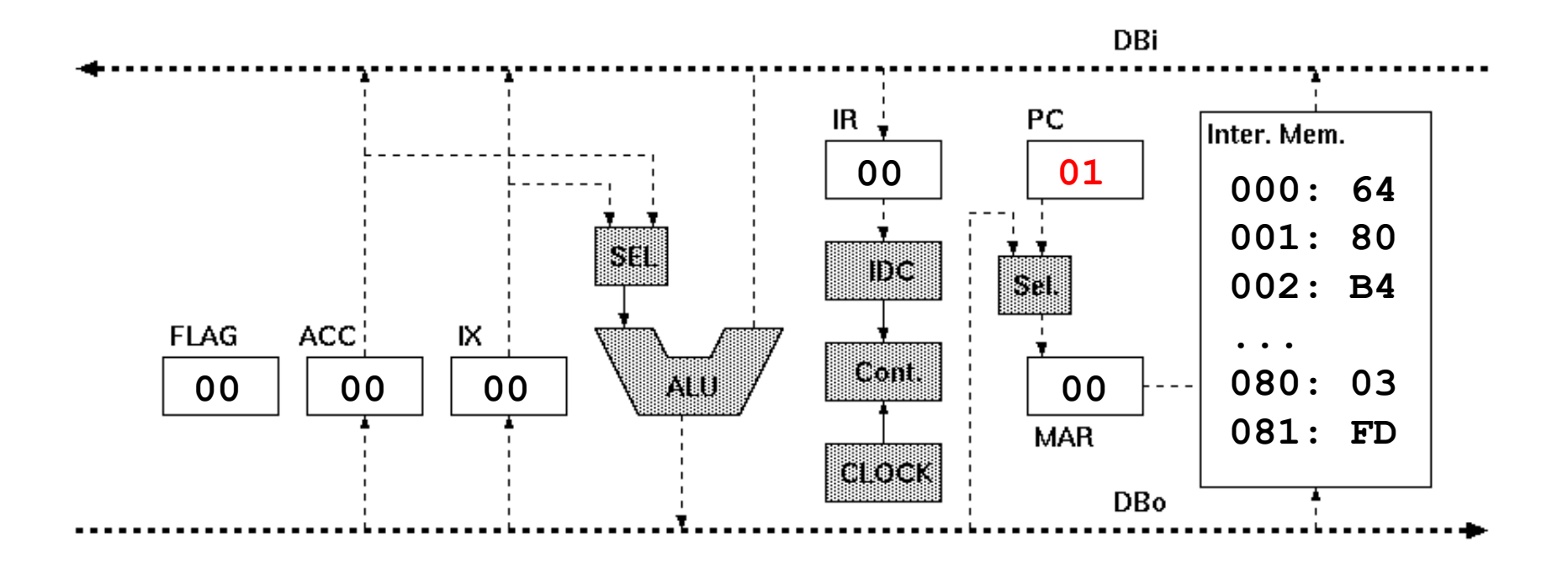

# Trace of the execution LD ACC,  $[D1]$   $P1:$   $(Mem) \rightarrow IR$

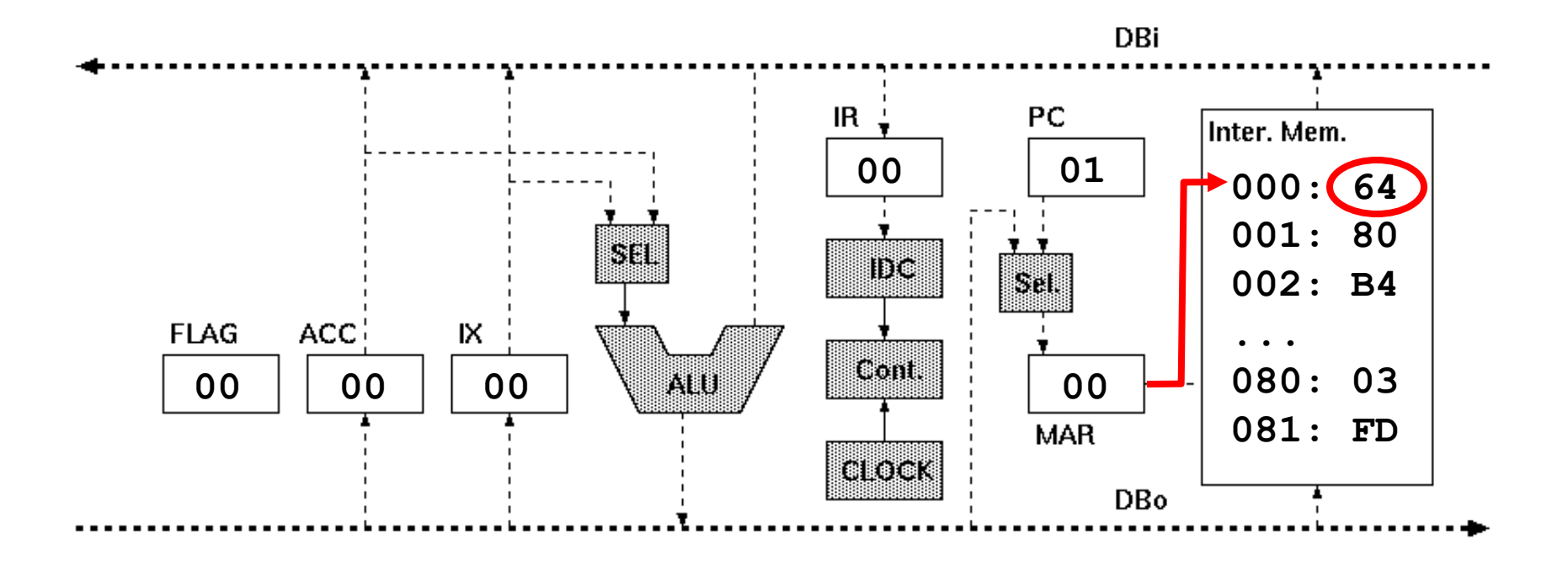

# Trace of the execution LD ACC,  $[D1]$   $P1:$   $(Mem) \rightarrow IR$

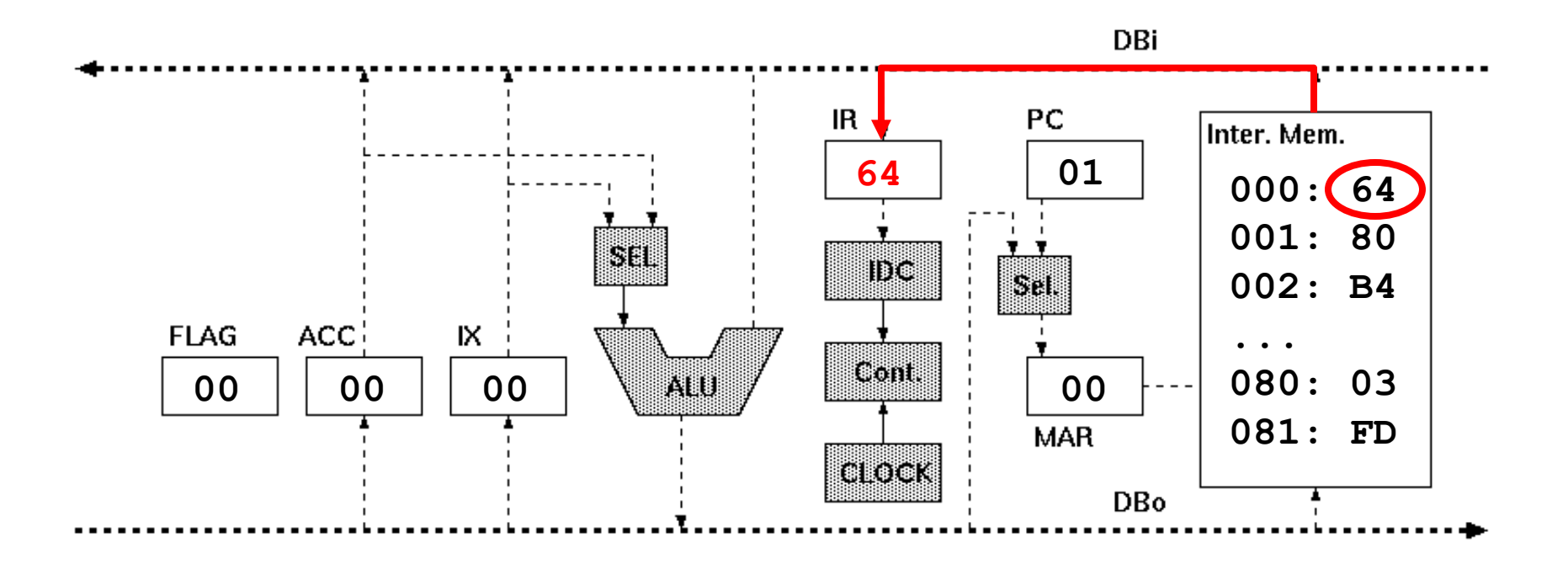

# Trace of the execution LD ACC,  $[D1]$  P2:  $(PC) \rightarrow MAR$ , PC++

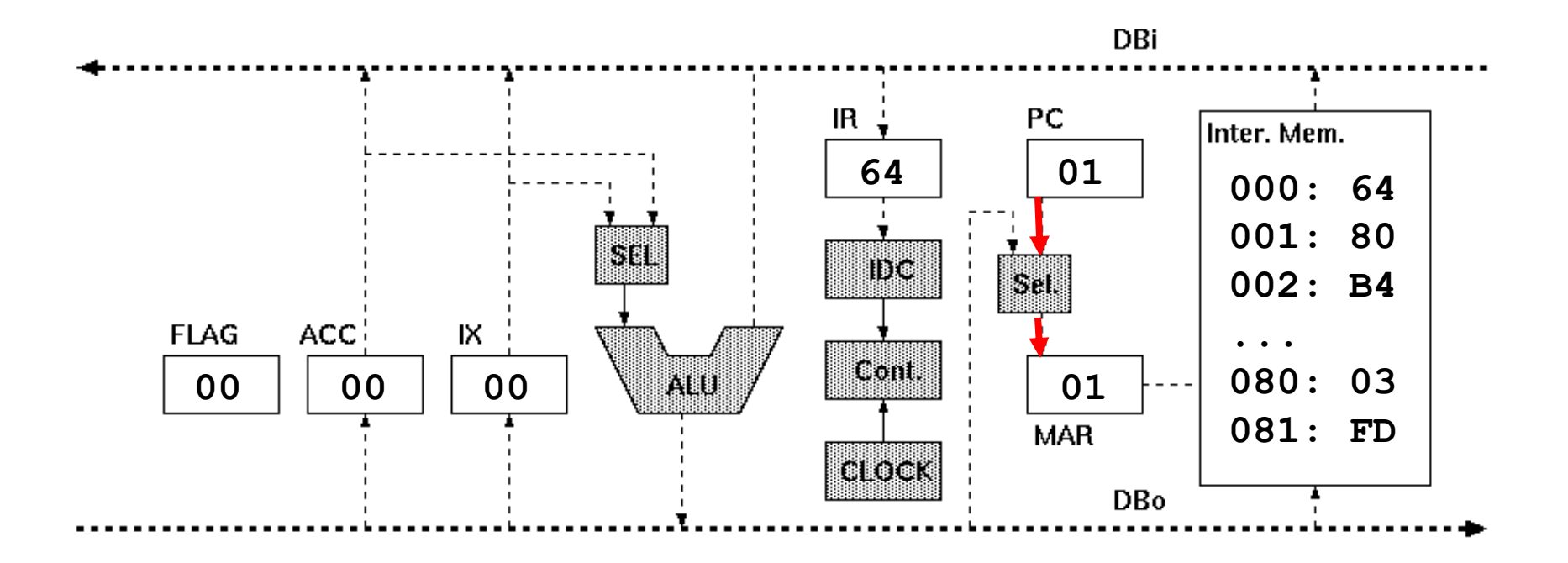

# Trace of the execution LD ACC,  $[D1]$  P2:  $(PC)$   $\rightarrow$ MAR, PC++

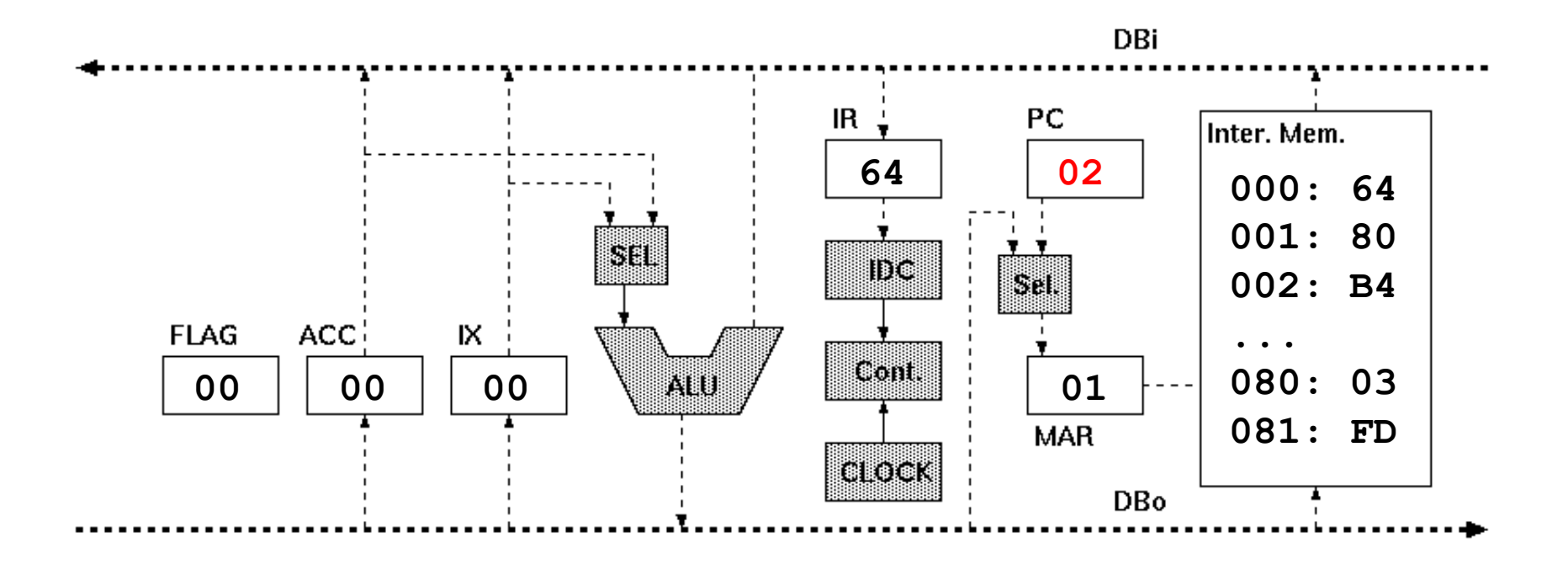

# Trace of the execution **LD ACC,[D1] P3: (Mem)→MAR**

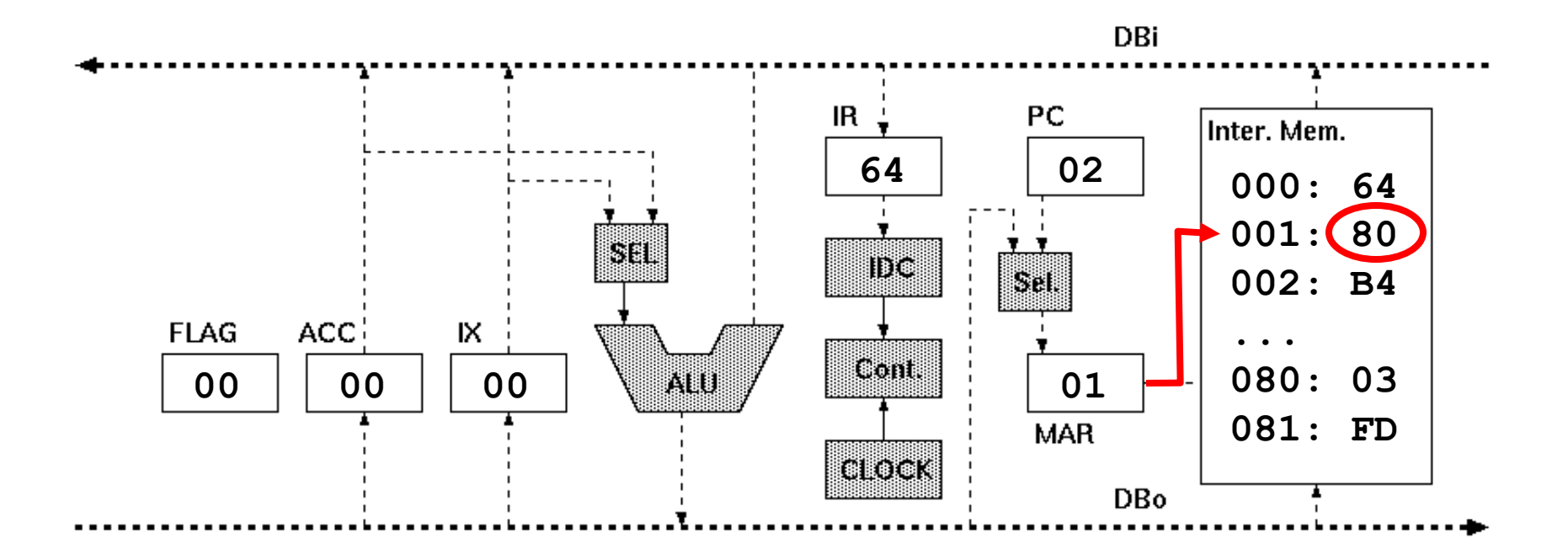

# Trace of the execution **LD ACC,[D1] P3: (Mem)→MAR**

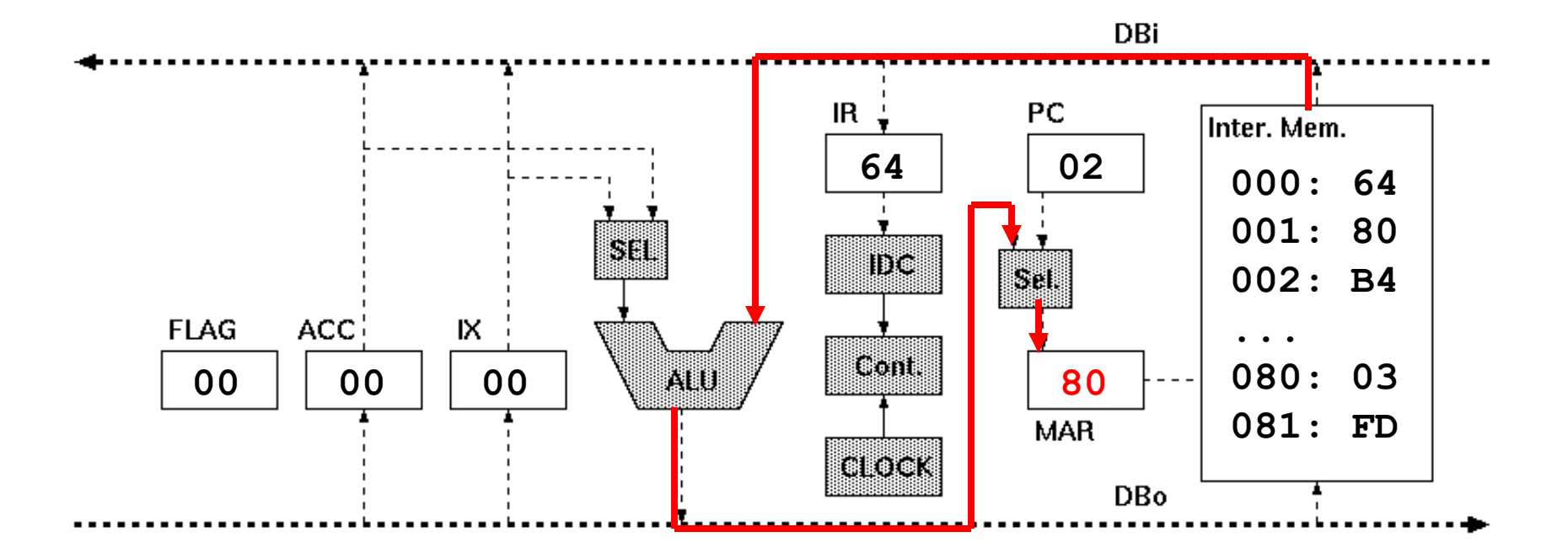

#### Trace of the execution LD ACC,  $[D1]$   $P4:$  $(Mem) \rightarrow A$

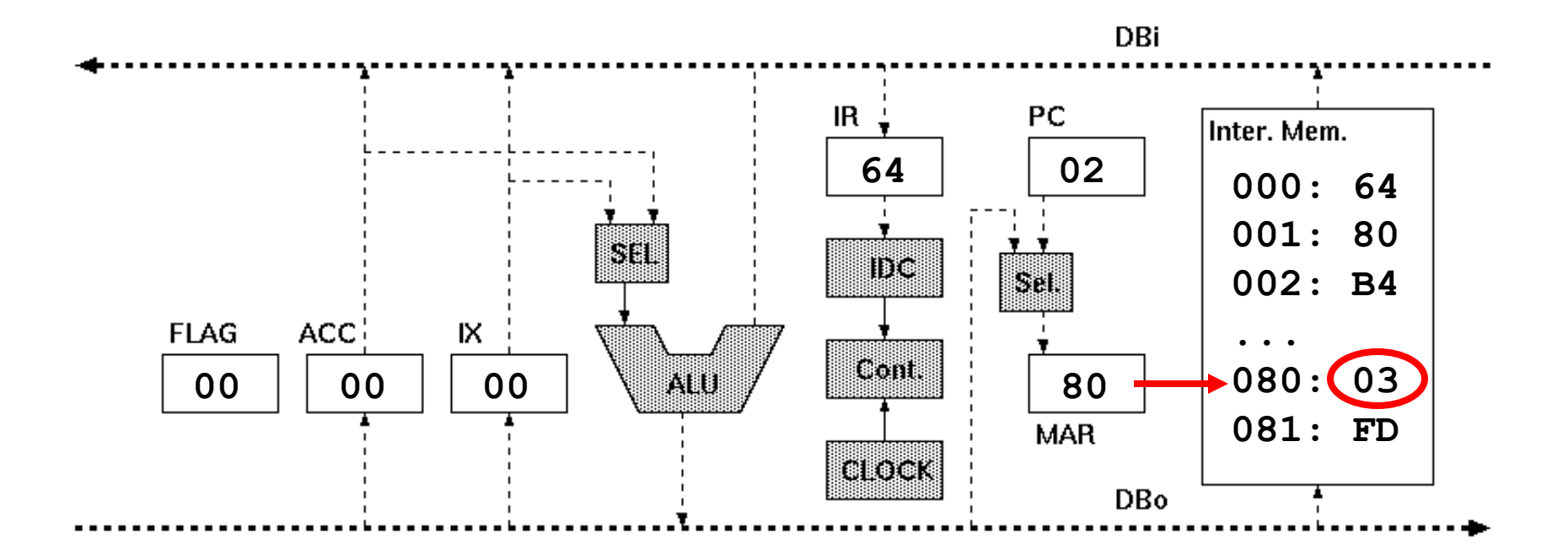

# Trace of the execution LD ACC,  $[D1]$   $P4:$   $(Mem) \rightarrow A$

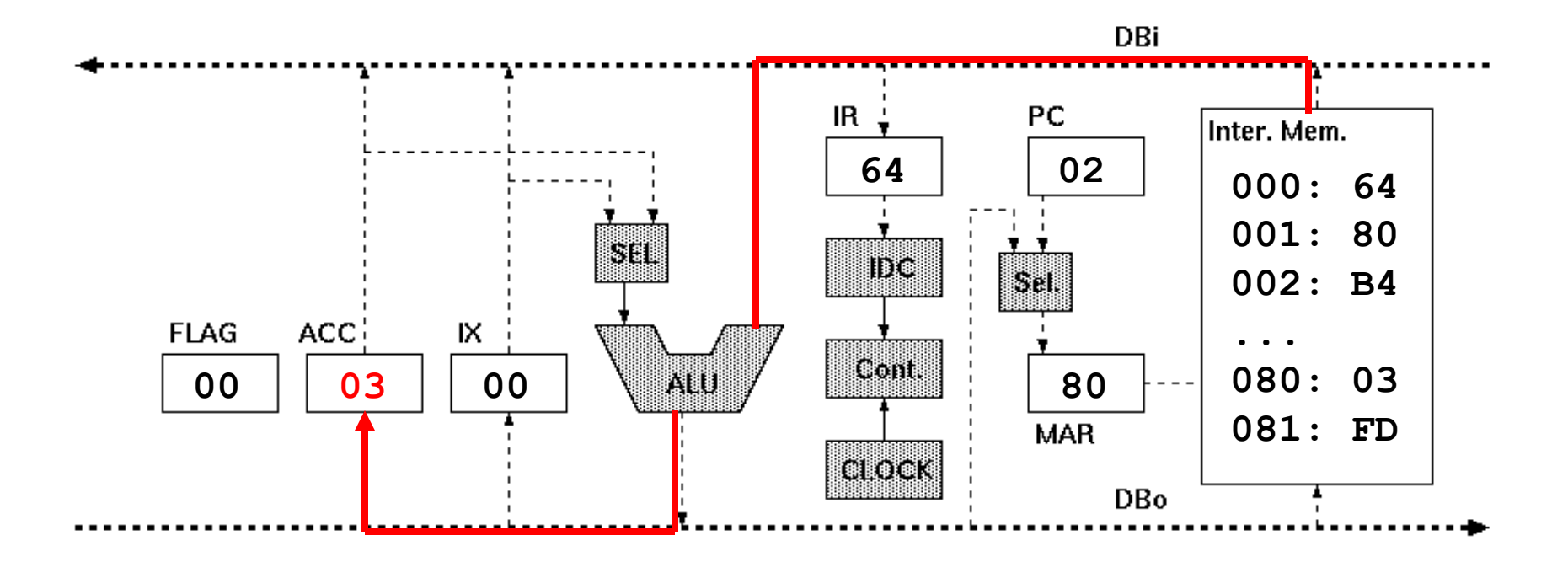

#### Flag register

- •Carry Flag, CF (桁上がりフラグ) • 演算結果に桁上がりが生じるとCF = 1.
- •Overflow Flag, VF (桁あふれフラグ)
	- •演算結果に桁あふれが生じるとVF = 1.
- Negative Flag, NF (負フラグ)
	- 演算結果が負になると NF = 1
- Zero Flag, ZF (ゼロフラグ)
	- 演算結果がゼロになると ZF = 1.

#### p.22 Fig. 2

#### Problem 3.1 (p.33)

- $\cdot$  (1) •実行開始から実行終了まで, 観測可能なレジスタ, バスをトレース
- $\bullet$  (2)--(6)
	- ADD開始前からADD終了後まで,フラグレジスタの みをトレース
	- •ADD命令をADC命令に変更して, ADC開始前から ADC終了後まで,フラグレジスタのみをトレース
	- それぞれの加算結果も確認・記録すること

#### Problem 3.1: Caution 1/2

- 16進数「64」,2進数では?
- •80番地に値を入れるには、まずMARを操作
- •毎回,まず計算結果を確認(記録)すること
- •「6」と「b」の読み間違いに注意

#### Problem 3.1: Caution 2/2

•負の数は「2の補数表現」

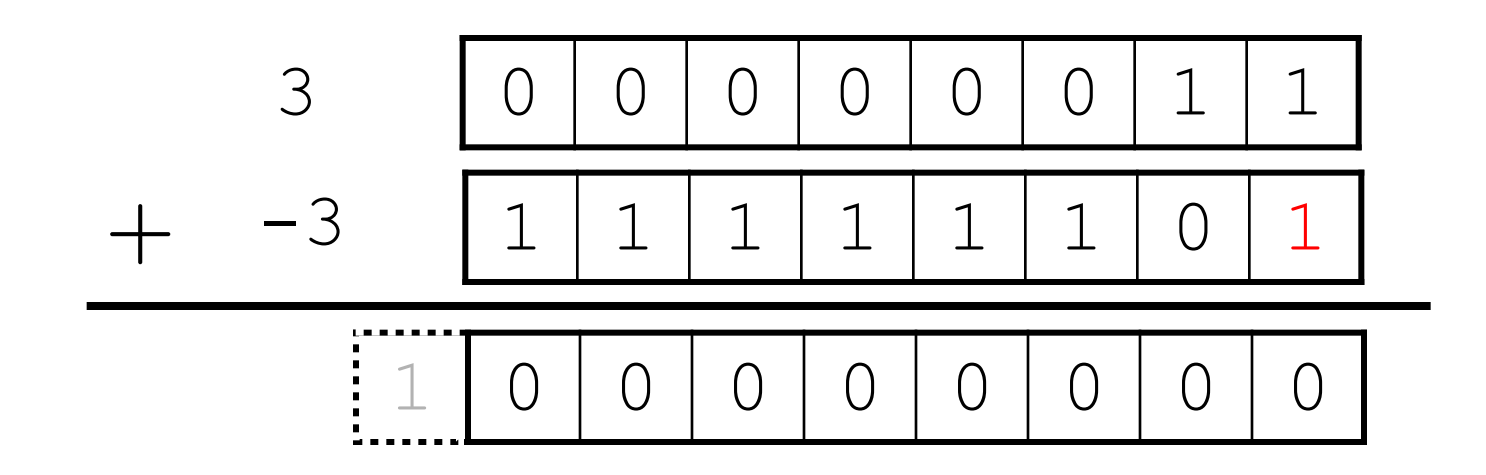

#### Points for report

- $\cdot$  (1) • 各命令の各フェーズでの動作についてテキスト p.24〜28 を参考に図などを使いながら文章で説明 すること
	- レポート作成補助:図や資料のデータを配布中
	- https://expcs.github.io/microprocessor/
- $\cdot$  (2)--(6) •各フラグがどのような時に変化するのか, ADD命
	- 令とADC命令の違いもまとめること

#### 今⽇やること

- •導⼊
- KUC-CHIP2の基本的な使い方
- Problem 3.1
	- ADDとADCを実行しながら, ACC, PC, FLAGなどの 値を記録する.
- Problem 3.3 (1)
	- クロック周波数を記録する
	- できるだけ440 Hzに近い単音を出力する
- •次の課題の説明
#### Output a melody

- •Output waves from KUE-CHIP2 to generate a sound from a speaker.
- KUE-CHIP2から波を出力し, スピーカから音を 出す
- •今日:音を出す仕組みの基礎を学び, 単音を出 力する
- 3周目: メロディー出力プログラムの実行

#### What is sound?

#### •⾳は空気の振動 (波)

- ●音の三要素
	- ⼤きさ: 波の振幅の⼤きさ
	- 高さ: 波の周波数の高さ
	- •音色:波の形
- •スピーカ: 電気信号を音(空気振動)に変換する装置

Waves to generate

•Rectangular wave

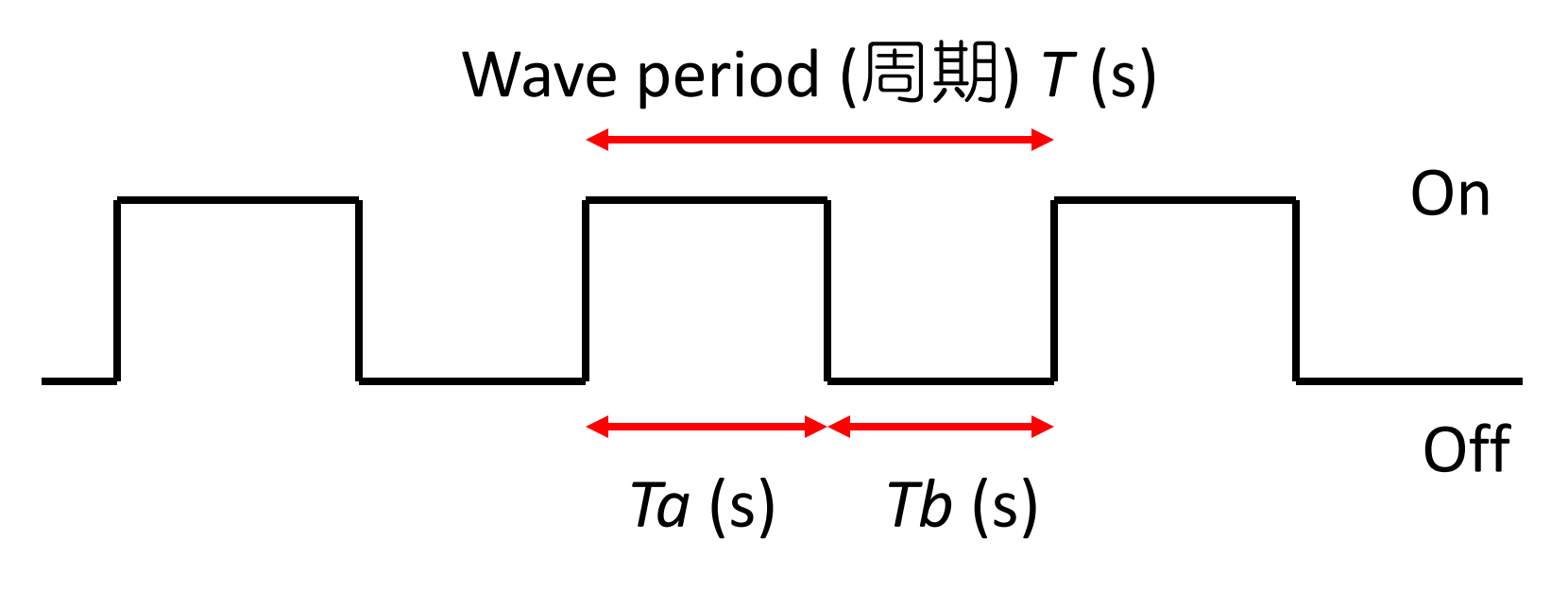

 $\bullet$  T = Ta + Tb

#### Wave generation (p.39, List 4)

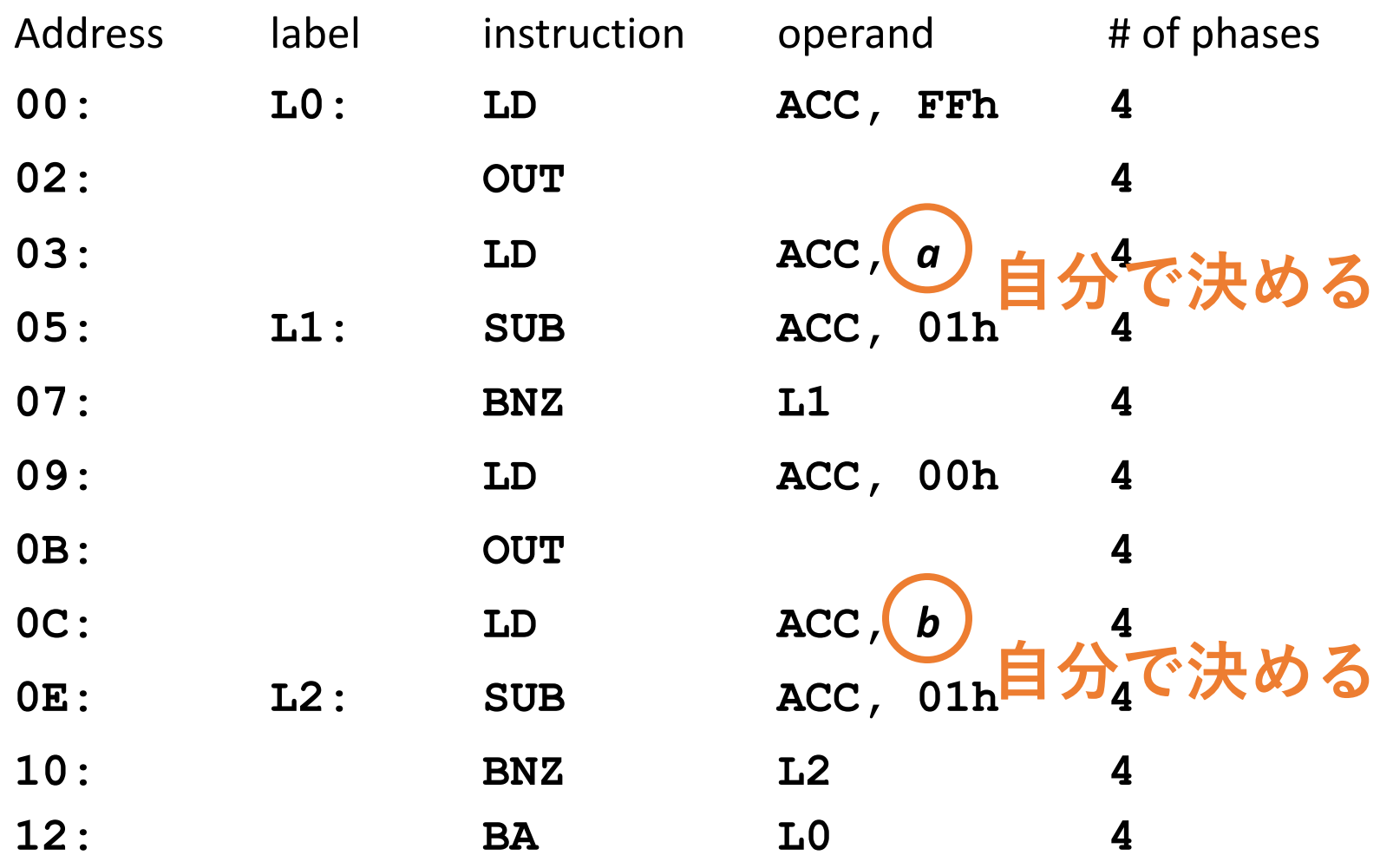

#### Wave generation (p.39, List 4)

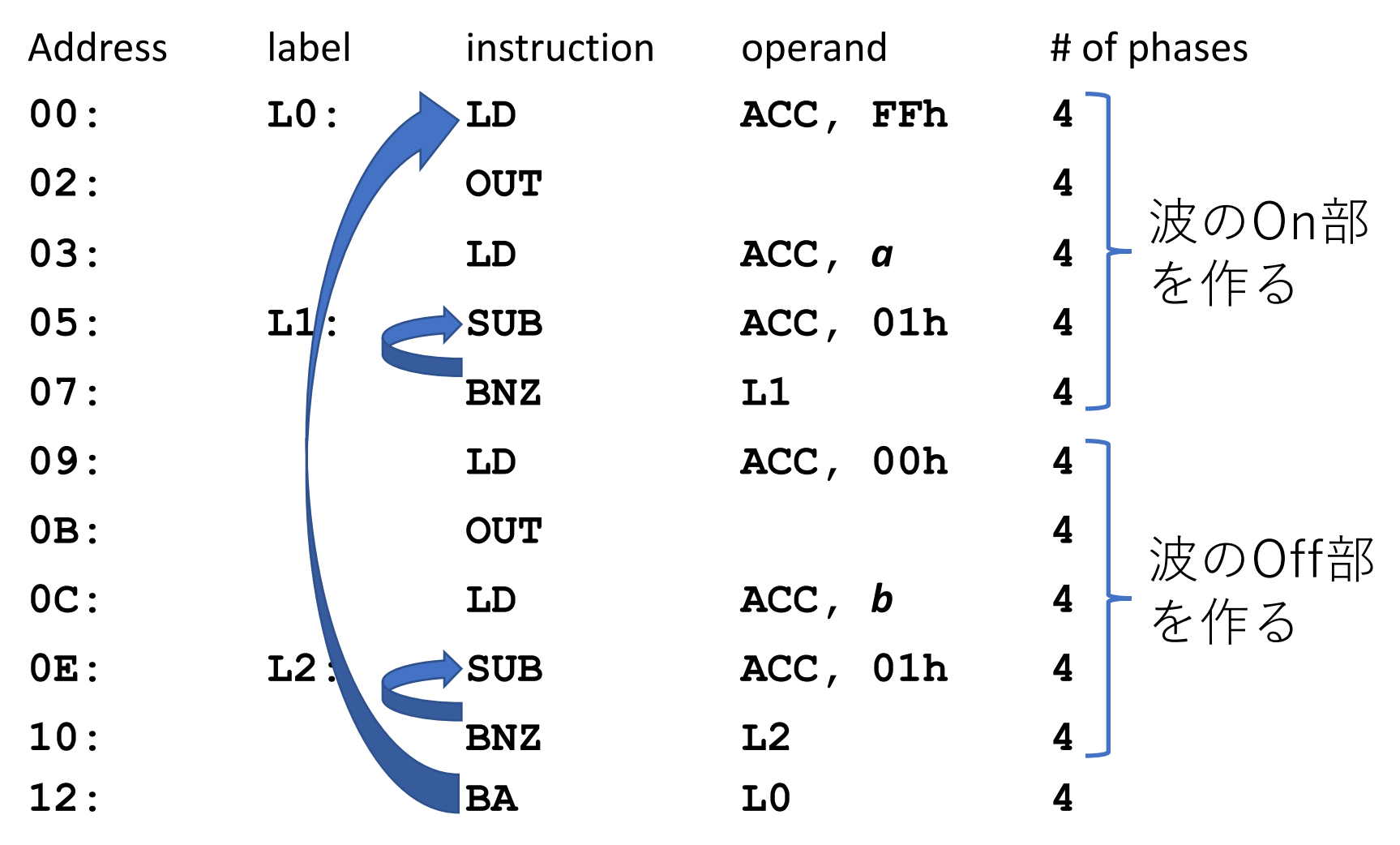

Waves to generate

• Rectangular wave

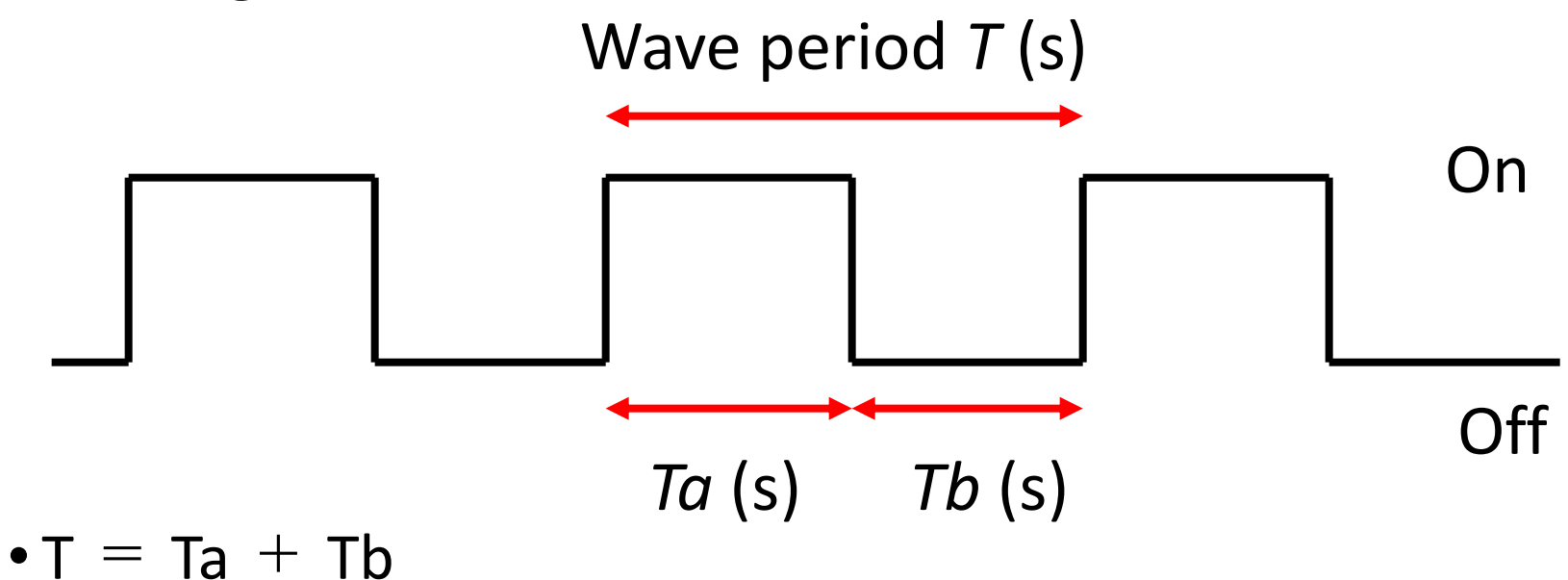

• In the list 4, Ta =  $(12+8a)$ T0, Tb =  $(16+8b)$ T0 (where T0 = time for 1 clock)

#### Problem 3.3 (1) p.33

- •(a) オシロスコープでクロック周期を確認 • スイッチCLKを中⽴に
	- ダイヤルCLKFRQの「0〜8」の周波数を測定 •信号はJP3 (右列の上から2番目) より出力
- •(b) リスト4のa, bを設定する
	- 出力する音の周波数: 440 Hz 「ラ」
	- •最適なTO, a, bを計算によって定める
		- T = Ta + Tb, T =  $1/440$  (s)
		- Ta =  $(12+8a)$ T0, Tb =  $(16+8b)$ T0

#### Problem 3.3 (1) p.33

- •(c) 440 Hzの音の出力
	- リスト4の入力
	- CLKFRQの設定
	- DAコンバータを通して,オシロスコープで周波数 を確認
	- •出力音が440 Hz (誤差±1%) であることを
	- 計算によって確認

#### Digital to analogue value

- •出力バッファにDAコンバータを付けて出力信 号をオシロスコープへ
- •DAコンバータ (DAC):
	- ディジタル信号をアナログ信号に変換する回路

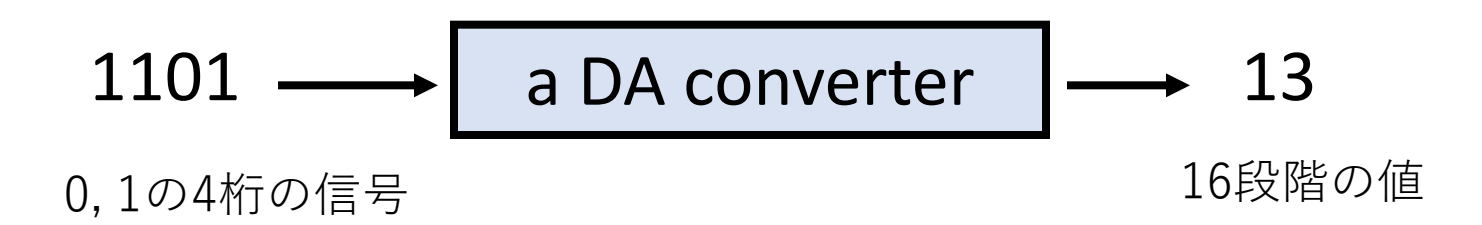

## DACに関する注意

- •使用するDAコンバータはとても壊れやすいの で、大事に扱うこと(むやみに触らない)
- •特に,取り付け部分周辺の配線に注意
- •取り付け&取り外しは教員・TAが行います

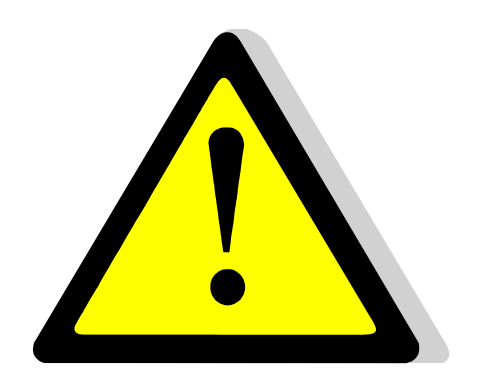

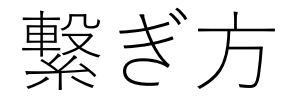

#### •Connect the DAC to the oscilloscope; channel  $1 \rightarrow$  Red channel 2  $\rightarrow$  Blue ground  $\rightarrow$  Black

•ダイヤルCLKFRQを「1」にして実行

# Notes for your report for (3)  $\times \square \overrightarrow{T} \wedge \emptyset$ 力 (a) 誤差±1%の確認

- •どのように最適なT0, a, bを計算したか? • 計算過程を記述すること
- •どのように確認を行ったか? • 実際に誤差を計算すること
- •他の精度確認⽅法は考えられるか

Notes for your report for (3) メロディ出力 (b) 精度をより上げるための対策

- KUE-CHIP2だけで対処する場合(ソフトウェア 上,プログラム上の⼯夫)
- •その他の機器をKUE-CHIP2に接続する場合 (ハードウェア上の⼯夫)

※メロディー出力の基本的なアルゴリズムはそ のまま出力周波数を440 Hzに近づける方法

# 今⽇やること

•導⼊

- KUC-CHIP2の基本的な使い方
- Problem 3.1
	- ADDとADCを実行しながら、ACC, PC, FLAGなどの 値を記録する.
- Problem 3.3 (1)
	- クロック周波数を記録する
	- できるだけ440 Hzに近い単音を出力する

•次の課題の説明

#### Next class: Problem 3.2: Multiplication

- •符号なし2バイト精度の2数の積
- •データを格納する番地はテキスト通りでなくて も良い
- •演算結果は2バイトに収まると仮定
- Preparations **Prepare and assemble a program**

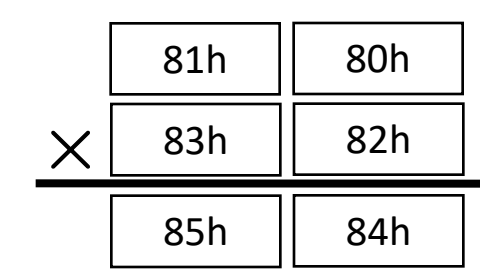

# 補⾜:符号無し2バイトの乗算

#### Most significant bit (MSB)

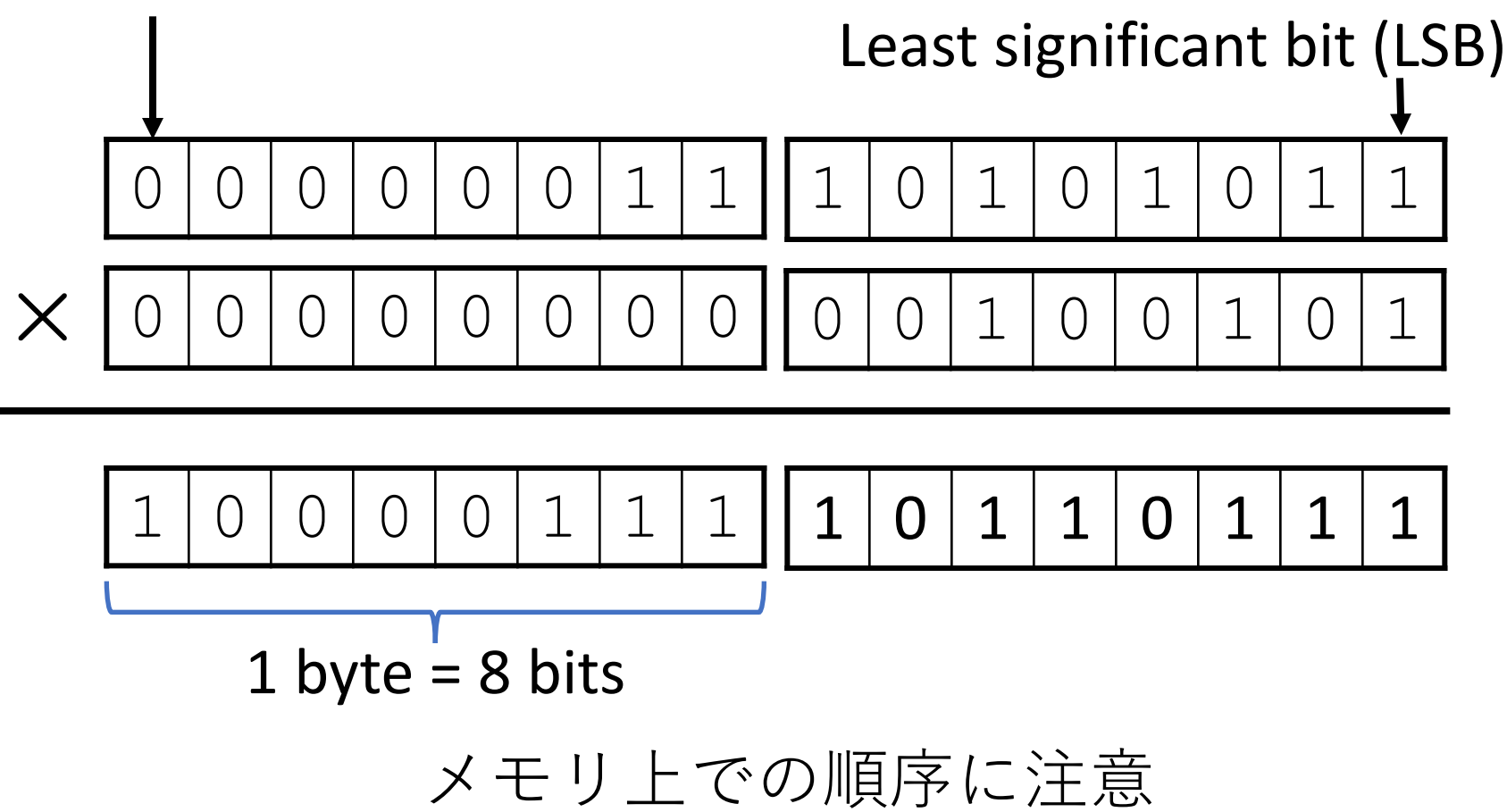

## 補⾜:アドレスモード

- •オペランド(引数)の表現方法のこと
- KUE-CHIP2のアドレスモード (p.29〜31参照)
	- ACC,IX:ACC,IXの内容がデータ
	- 即値:オペランドそのものがデータ
	- 直接:オペランドがメモリのアドレス.そのアド レス上の内容がデータ
	- 修飾:「オペランド+IXの内容」がメモリのアド レス.そのアドレス上の内容がデータ

# 補足:命令について (p.24)

- •ADD: 加算命令.CFを考慮しない
- •ADC: 加算命令.CFを考慮する
- SUBとSBCも同様の関係.
- •RCF: CFをリセットする

#### Notes

#### •必ずプログラムを準備してくること!

- •まずはフローチャートを作成すること
	- 授業開始時(⼊⼒中)に問題がないか確認する •プログラムとフローチャートは別の紙に
- •遅刻や準備不⾜に対する救済は⾏わない
	- できなかった分は減点,最悪の場合は不受理

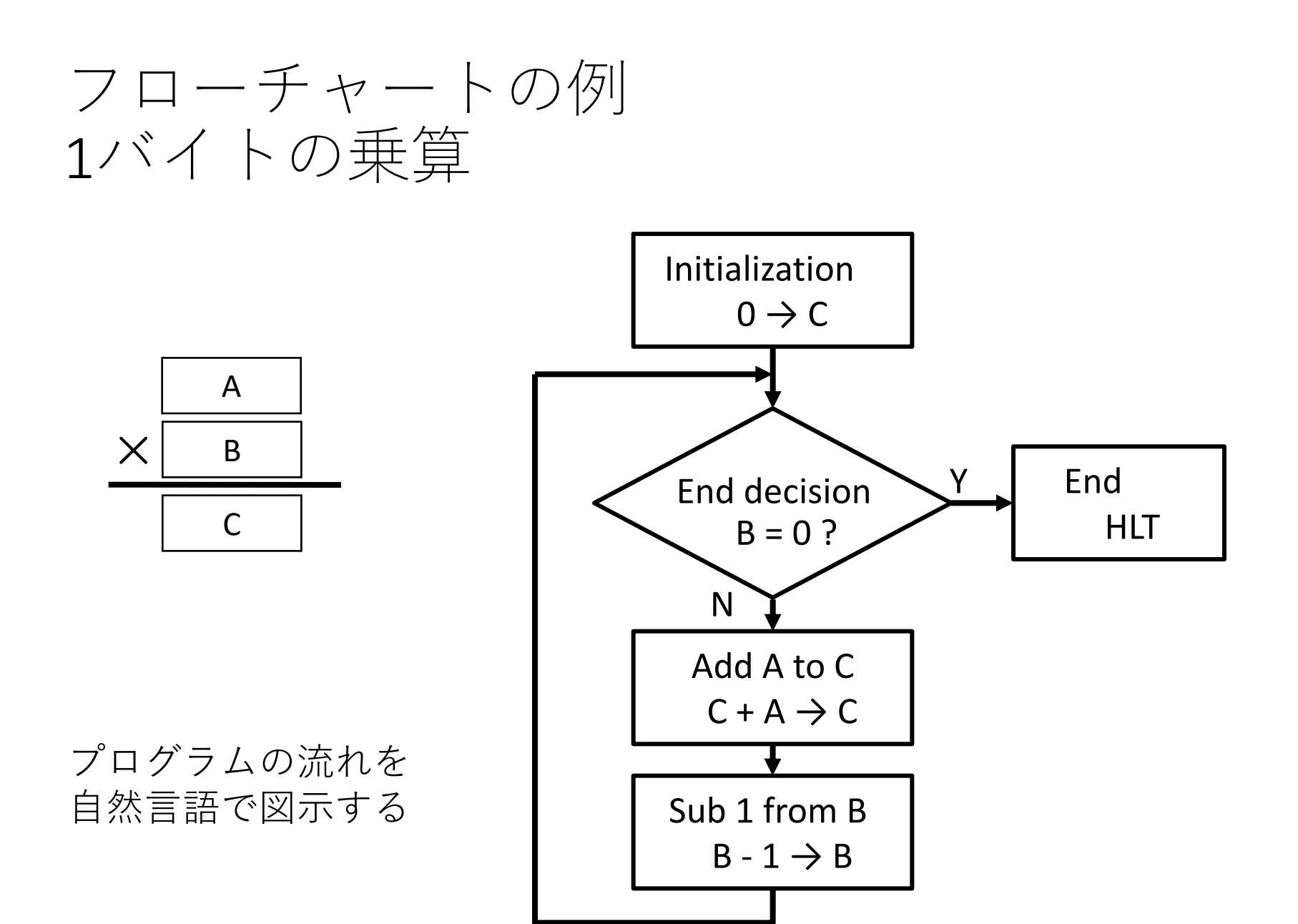

#### Example of addition with 2 byte precision level

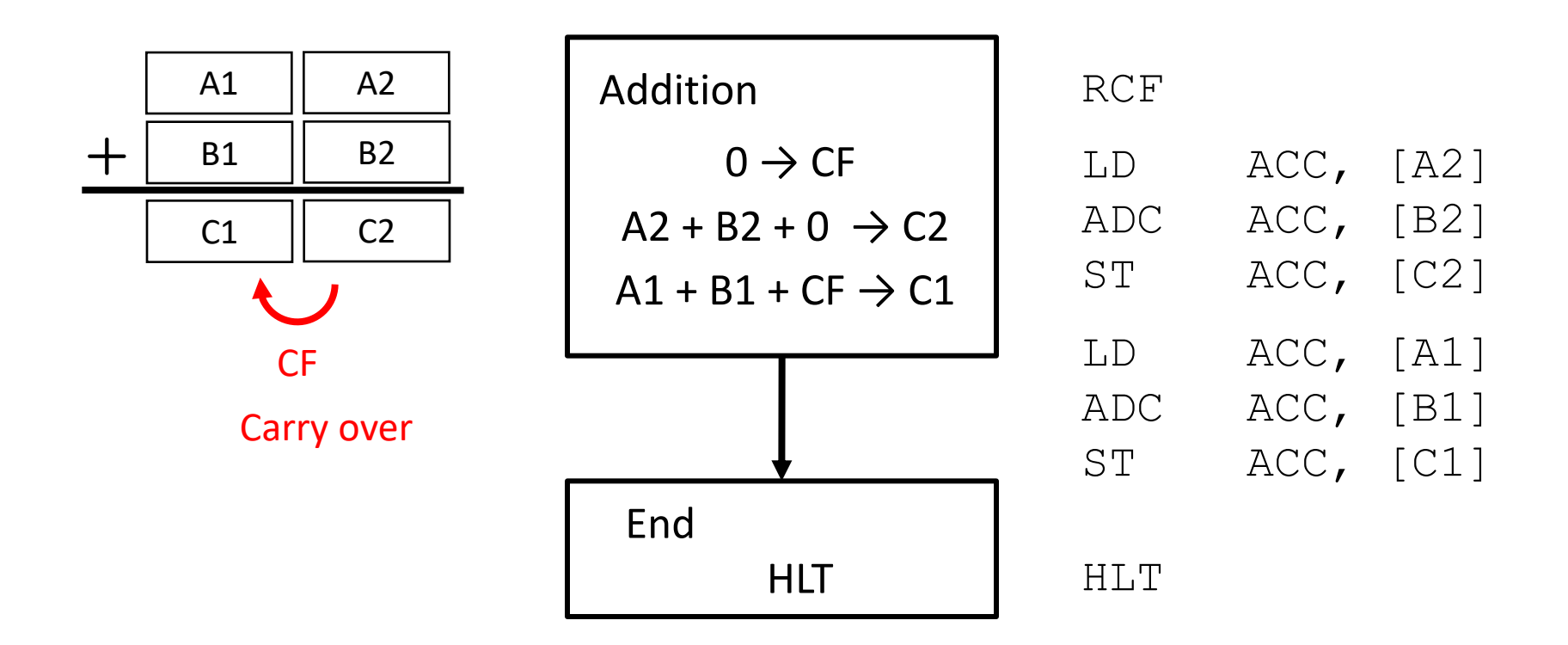

## Notes for making programs

- •他人が見て分かるように書くこと
- •必ず紙に手書き or 印刷してくること
- •紙の両⾯を使わない
- •アセンブリ⾔語と機械語は横に揃える
- •修正用のスペースも用意しておく
- •機械語は2進・16進のどちらでも良いが,16進 数なら確認しやすい

# アセンブリ⾔語と機械語は横に揃える

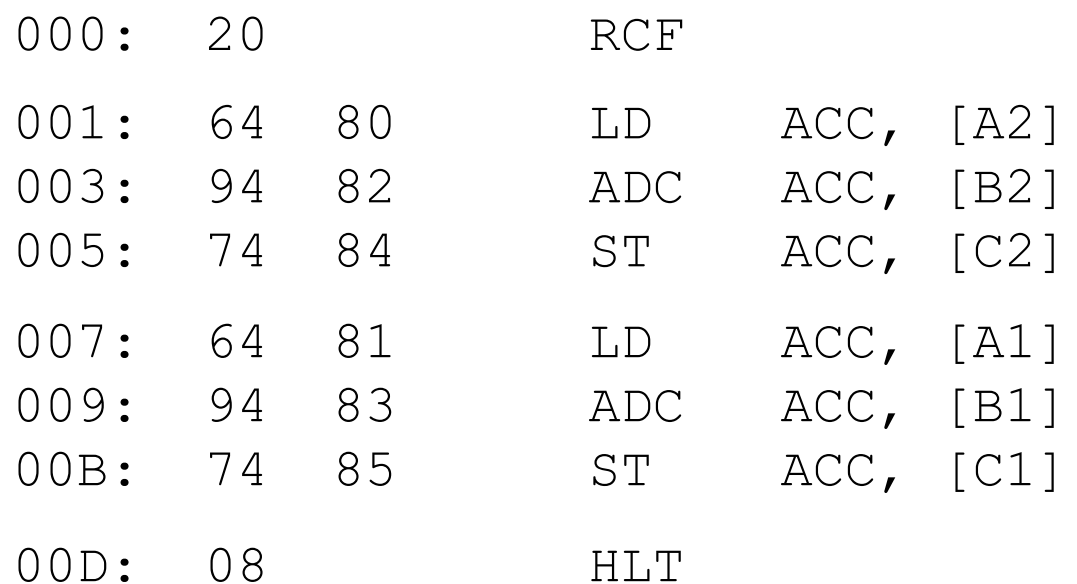

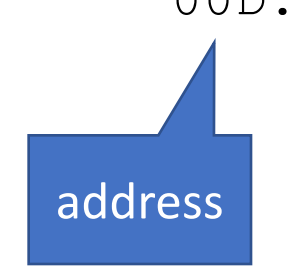

## よくある間違い

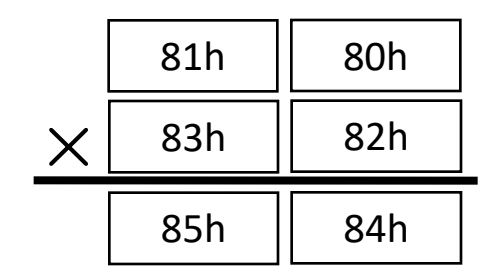

- 2バイトのデータの取扱い • 上位・下位バイトの番地の誤り
- •初期化のし忘れ
	- $\bullet$  SUM  $+=$  A
- •繰り上げの失敗 (ADD, ADC, RCF)
- •終了判定の誤り
	- "LD 0" ではZeroFlagは立たない
- •データの保存 (ST) のし忘れ
- •アドレスが16進数ではなく10進数になっている

# エミュレータを使った準備

- •A KUE-CHIP2 Emulator [http://www.vector.co.jp/soft/winnt/util/se506103.h](http://www.vector.co.jp/soft/winnt/util/se506103.html) tml
- •A KUE-CHIP2 web assembler [http://www.hpc.se.ritsumei.ac.jp/kue-chip2/kue2](http://www.hpc.se.ritsumei.ac.jp/kue-chip2/kue2-webasm/) webasm/
- KEMU Emulator (←おすすめ)
- [https://emu.kemuide.openwaseda.net](https://emu.kemuide.openwaseda.net/)

# 今⽇やること

•導⼊

- KUC-CHIP2の基本的な使い方
- Problem 3.1
	- ADDとADCを実行しながら、ACC, PC, FLAGなどの 値を記録する.
- Problem 3.3 (1)
	- クロック周波数を記録する
	- できるだけ440 Hzに近い単音を出力する
- •次の課題の説明

#### Microprocessors (Lecture 2)

#### Lecture 2

- Problem 3.2 乗算プログラムの作成
- •符号なし2バイト精度の2数の積
- •データを格納する番地はテキスト通りでなくて も良い
- •演算結果は2バイトに収まると仮定
- •必須の予習 : プログラムの作成とアセンブル

## よくある間違い

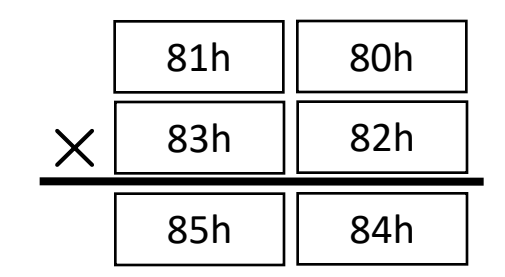

- 2バイトのデータの取扱い • 上位・下位バイトの番地の誤り
- •初期化のし忘れ
	- $\bullet$  SUM  $+=$  A
- •繰り上げの失敗 (ADD, ADC, RCF)
- •終了判定の誤り
	- "LD 0" ではZeroFlagは立たない
- •データの保存 (ST) のし忘れ
- •アドレスが16進数ではなく10進数になっている
- •入力ミス,アセンブルの誤り

#### Procedure

- •各自の作成したプログラムを入力 • ⼊⼒中にフローチャートをチェック
- •ホワイトボードの(1)〜(4)で動作確認
- •それらが正しく計算できたら (A)と(B)を計算. 実行時間を計測 (100 Hzで)
- •ホワイトボードに実⾏時間とプログラムのメモ リ消費量(単位:バイト)を記入 メモリ消費量 = プログラム部分+データ格納部 分

## 実行時間の理論値

- •自分のプログラムについて実行時間の理論値を 求め、実測値と比較せよ
	- •手順1) 実行時間を決めるパラメータを特定
		- 各命令のフェーズ数 (p.18表2)
		- 1フェーズ = 1クロック周期
		- クロック周波数 = 100 Hz
	- •手順2) 実行時間を求める計算式を導出
	- •手順3) 式から(A),(B)の実行時間理論値を算出
	- •手順4) 理論値と実測値の比較

#### Notes for your report

- •使用したプログラムのリストを載せ、フロー チャートを用いて説明せよ
- •他の人(最低2人)のプログラムと比較
	- •論点1:実行時間 (実測値で可)
	- 論点2:プログラムのメモリ消費量
- •注意:他の人のプログラムは掲載不要だが, 簡 単な説明は記述すること

## For the next lecture Problem 3.4 (2) Output a melody

- •必須の予習 : プログラムの作成とアセンブル
- •参考: Appendix B.2 and list 5 (p.41) •楽譜データを⽤意するだけではダメ • List 5のプログラムに改造が必要
- •時間内に完成しなかった場合は打ち切りデバッ グのサポートはできるが,プログラムが無い場 合はサポートできない

#### Notes

- •メロディーの出力は無限に繰り返すこと
- •最も高周波・低周波な音でも可聴領域を超えな い
- p.40 表13「音階の周波数」を参考に •1オクターブ高い音 → 周波数が2倍
- •リスト5に改造が必要な部分
	- 「休符」はどうすれば実現できるか →音符と休符を判別し,別処理が必要
	- 同じ⾳が続くと1つの⻑い⾳に聞こえる → 音と音の間に空白が必要

## Generation of a melody (list 5)

#### Program region **Data region**

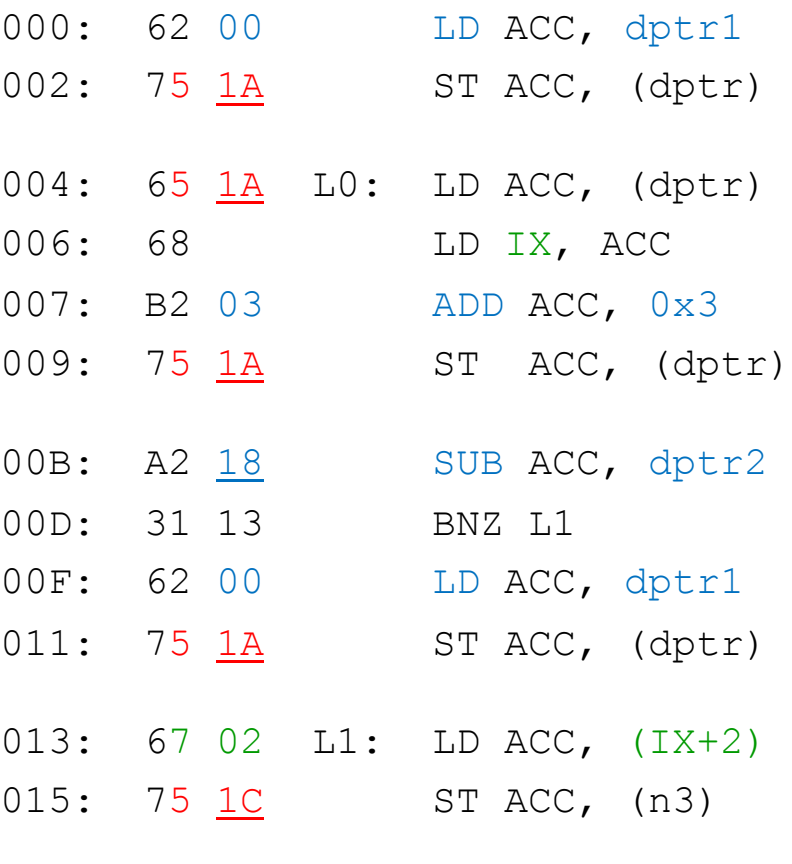

00, 1A, 1C, 18はデータ領域のア ドレスを指している (⾃分のプログラ

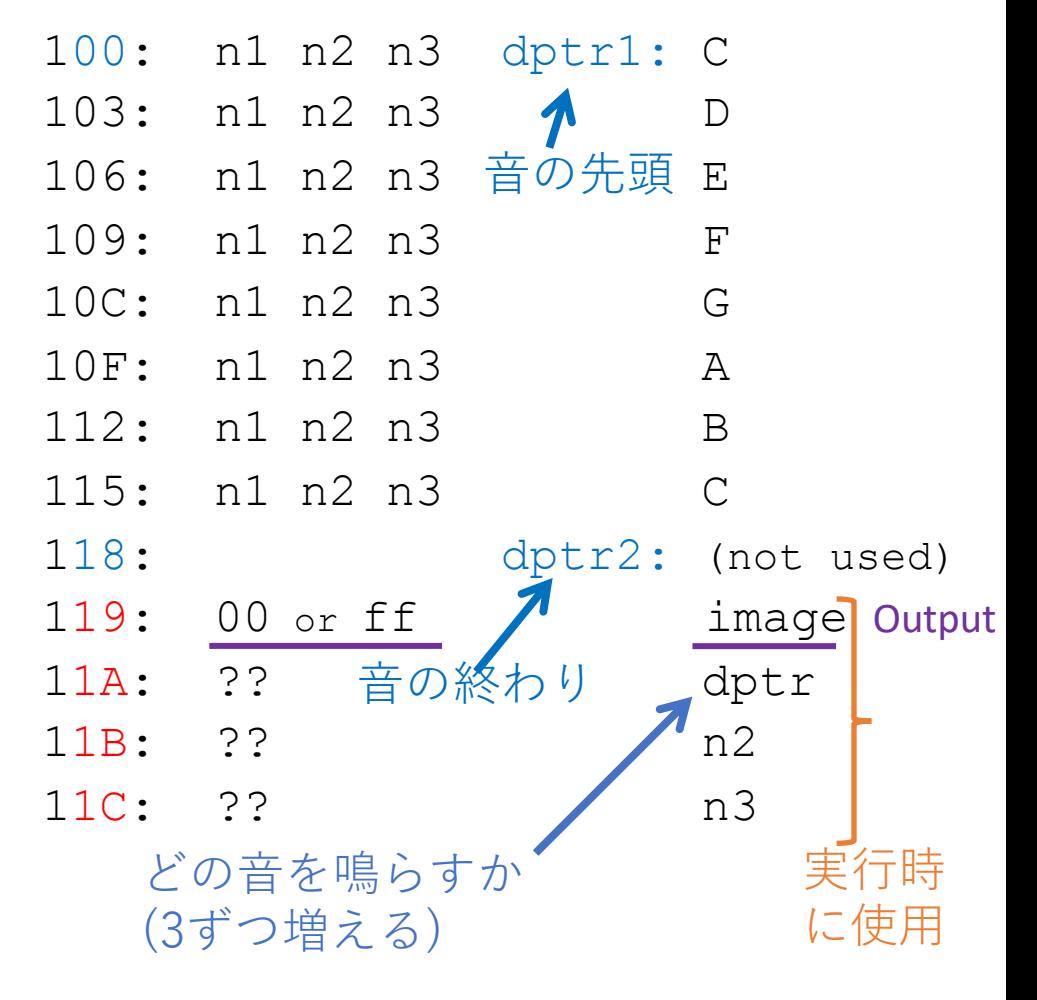

107 ムに合わせて設定) n1は⾳の⾼さ,n2 n3は⻑さ (2重ループ)

# Microprocessors (Lecture 3)
## Problem 3.3 (2) Output a melody

- •簡単なメロディーを出⼒させる
- •必須の予習 : プログラムの作成とアセンブル
- Reference: Appendix B.2 and list 5 (p.41)
- •DAコンバータの取扱いに注意

# Notes for your report (4)(c) 各⾃のデータ表現の特徴をプログラ ムを載せて説明せよ

- •例えば,「楽譜」は⼈間に理解しやすいように メロディーを表現している
- •どのような表現なら理解しやすいのか

### Notes for your report (4)(d) 作成したメロディー出力法は他のCPUにも流 用できるか?

- •他のCPUの例を1つ挙げて考察
- •挙げたCPUの実行命令フェーズを調べ、それを 踏まえて考察

#### Notes for your report (5) ) ⾃分が最も使⽤しているCPU (または,有名なCPU) に ついて,そのアーキテクチャを調べてまとめる

- •レジスタ,命令セット,メモリ空間の特徴
- •乗算命令がどのように実⾏されているか
- •任意の課題(必須ではない) • やらなくても良いが,この課題は加点対象

### Summary

#### $4G = 4 \times 1024 \times 1024 \times 1024$  $= 2^{2} \times 2^{10} \times 2^{10} \times 2^{10} = 2^{32}$

- •例えば、なぜ32bitのOSでは4G以上のメモリが使え ないのか?
- •プログラムの作り方やデバッグの練習

•計算機の仕組みについて理解

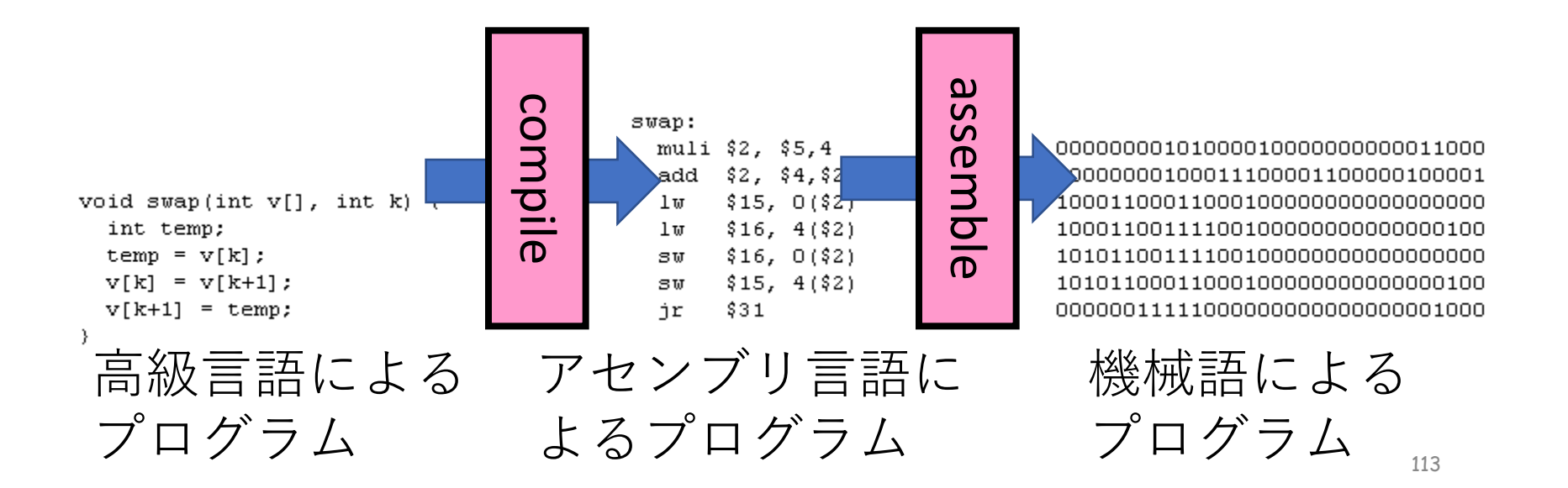

## Report submission 1/3

- •指導書p.6をよく読むこと
- PDFファイルをメール(fukumura@cs.tut.ac.jp) で提出
- •表紙は⾃作のものでも構わない
- •実験⽅法について,指導書を丸写しする必要は ない
- •この資料の「検討事項のポイント」を参考に
- •必ず自己点検票をチェック(提出は不要)

## Report submission 2/3

•提出〆切は1週間後の23:59 (時間厳守)

- 病気等の例外を除き, 〆切の延長はしない
- •受理されたものへの改善・修正は可 (一週間以内)
- 未完成のもの(途中までしかないもの)は不受理

## Report submission 3/3

- •メールの件名:
	- [report] –[student ID]–[your name]
	- [レポート]-B123456-豊橋太郎
- •レポートはPDFに変換
- •添付ファイル名は :
	- [Your school register number]-[your name].pdf.
	- B123456-豊橋太郎.pdf
- 3⽇たっても確認メールが届かない場合は, F-408へ
- •分からないことがあれば何でも質問すること